# 2.債権記録業務 ・発生記録請求

#### 2.1.1.1 発生記録請求(債務者請求) 債務者 担当者入力

(1).債務者発生記録 債務者 担当者入力①

債務者発生記

金融機関名 ◎ 伊予銀行

金融機関名 伊予銀行

值権金額

支払期日

譲渡制限の有無

請求者任意情報

入力内容の確

#### 【債務者発生記録:入力】

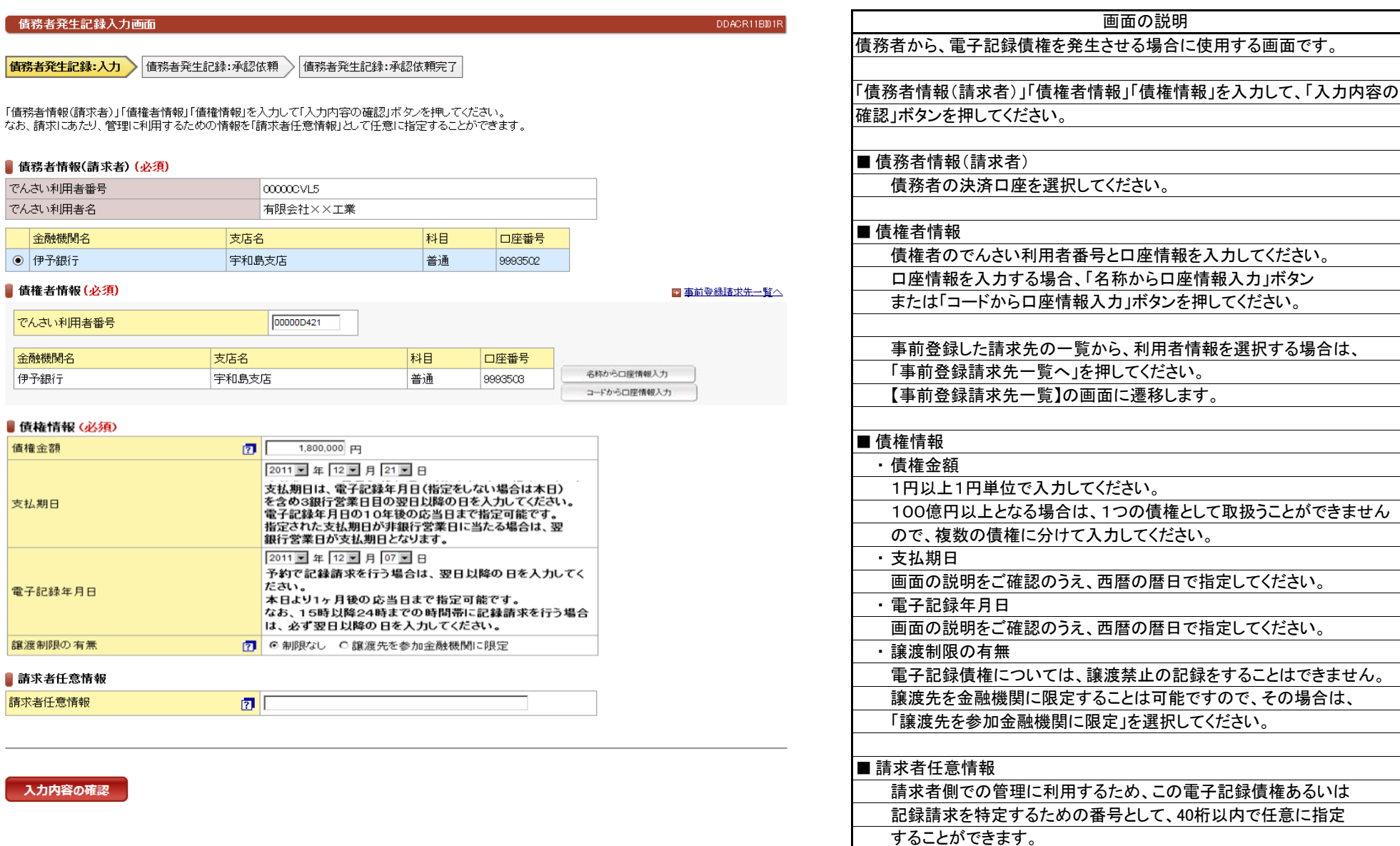

立場:債務者

#### 2.1.1.1 発生記録請求(債務者請求) 債務者 担当者入力

(1).債務者発生記録 債務者 担当者入力②

#### 立場:債務者

#### 【債務者発生記録:承認依頼】

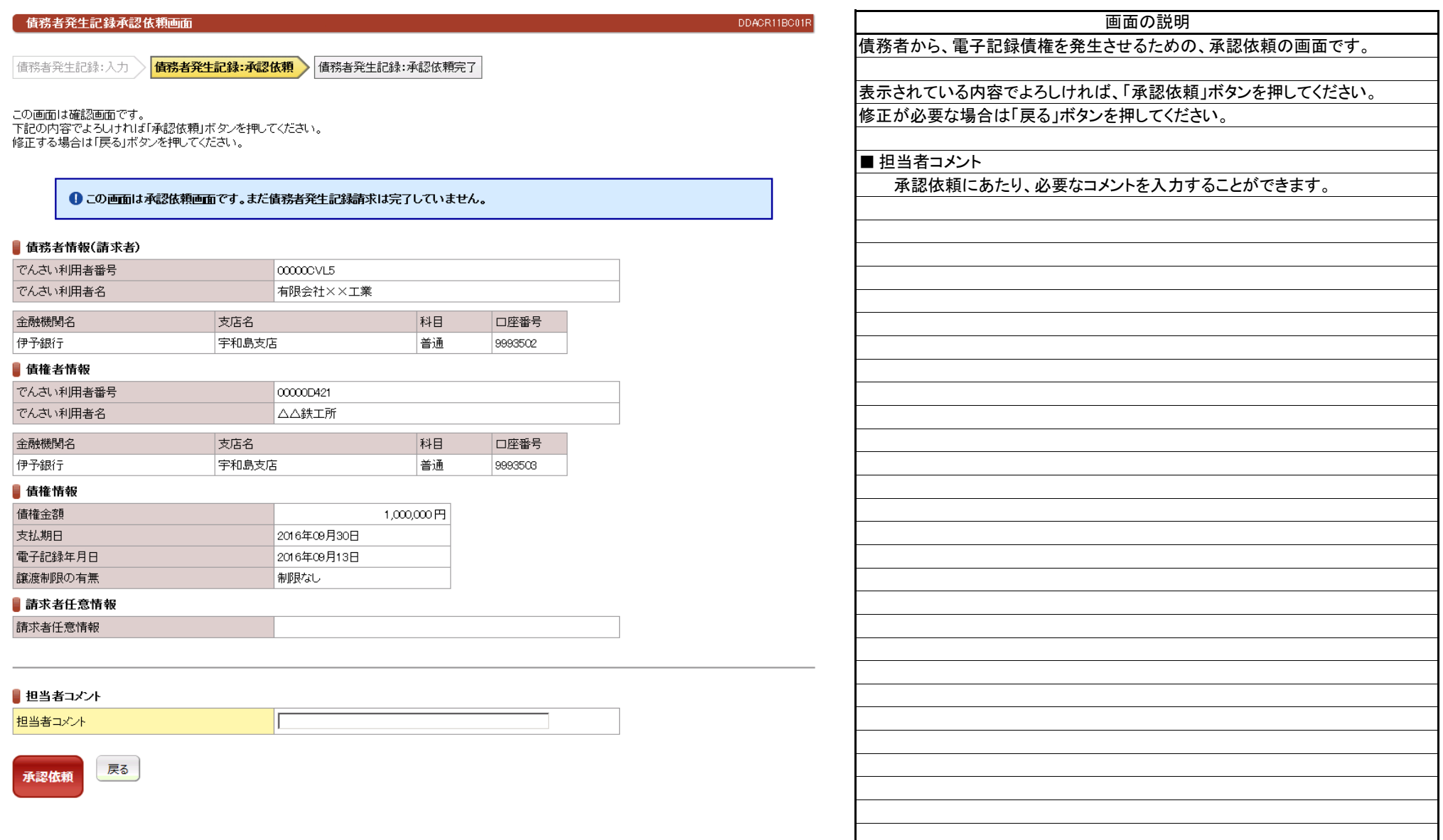

#### 2.1.1.1 発生記録請求(債務者請求) 債務者 担当者入力

(1).債務者発生記録 債務者 担当者入力③

#### 【債務者発生記録:承認依頼完了】

立場:債務者

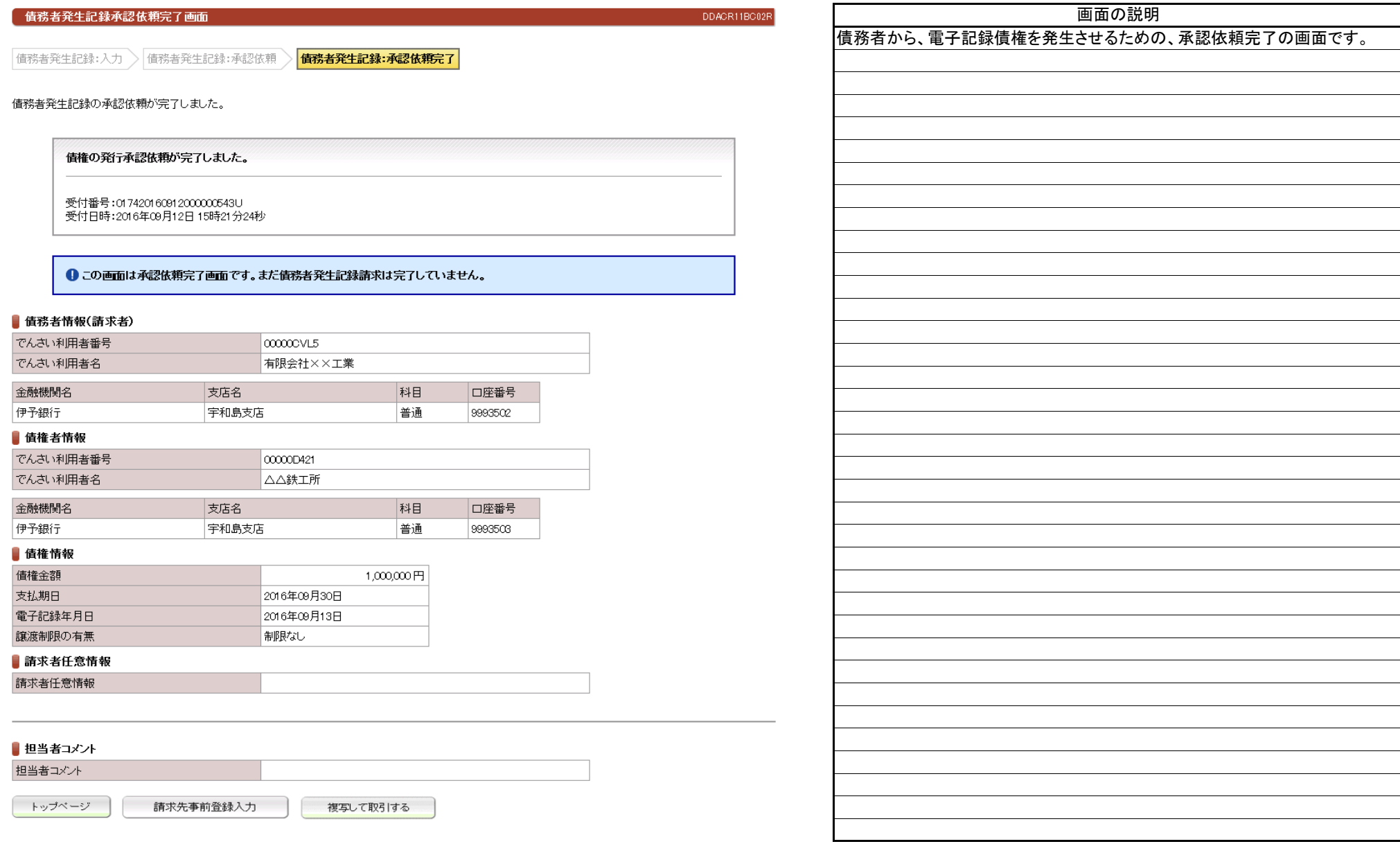

(2).債務者発生記録 債務者 管理者入力①

#### 【債務者発生記録:承認】

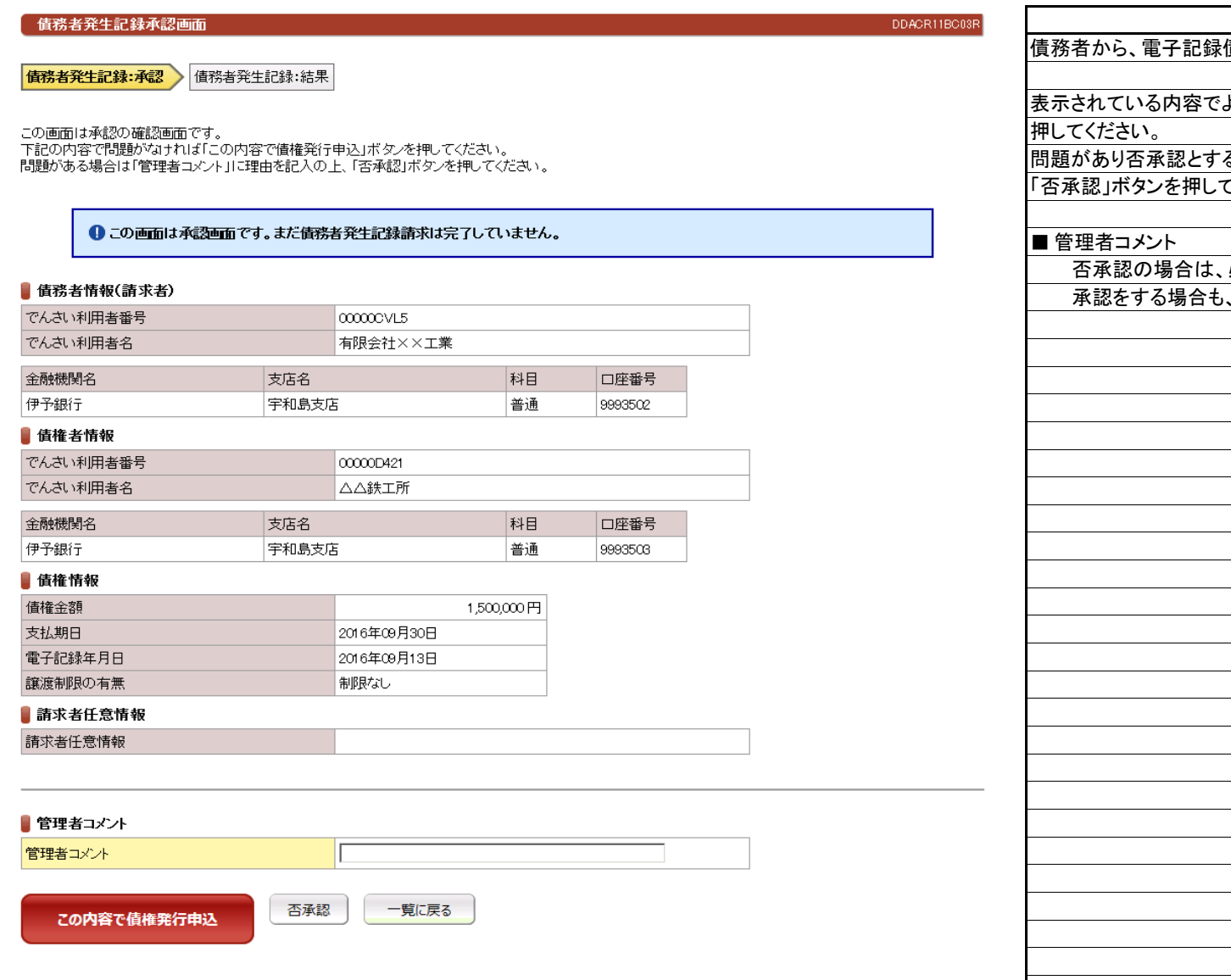

債権を発生させるための、承認の画面です。 表示されている内容でよろしければ、「この内容で債権発行申込」ボタンを る場合は、「管理者コメント」にコメントを入力のうえ、 こください。 必ず否承認の理由をコメントとして入力してください。 、必要なコメントを入力することができます。 画面の説明

立場:債務者

(2).債務者発生記録 債務者 管理者入力②

# 立場:債務者

#### 【債務者発生記録:結果】

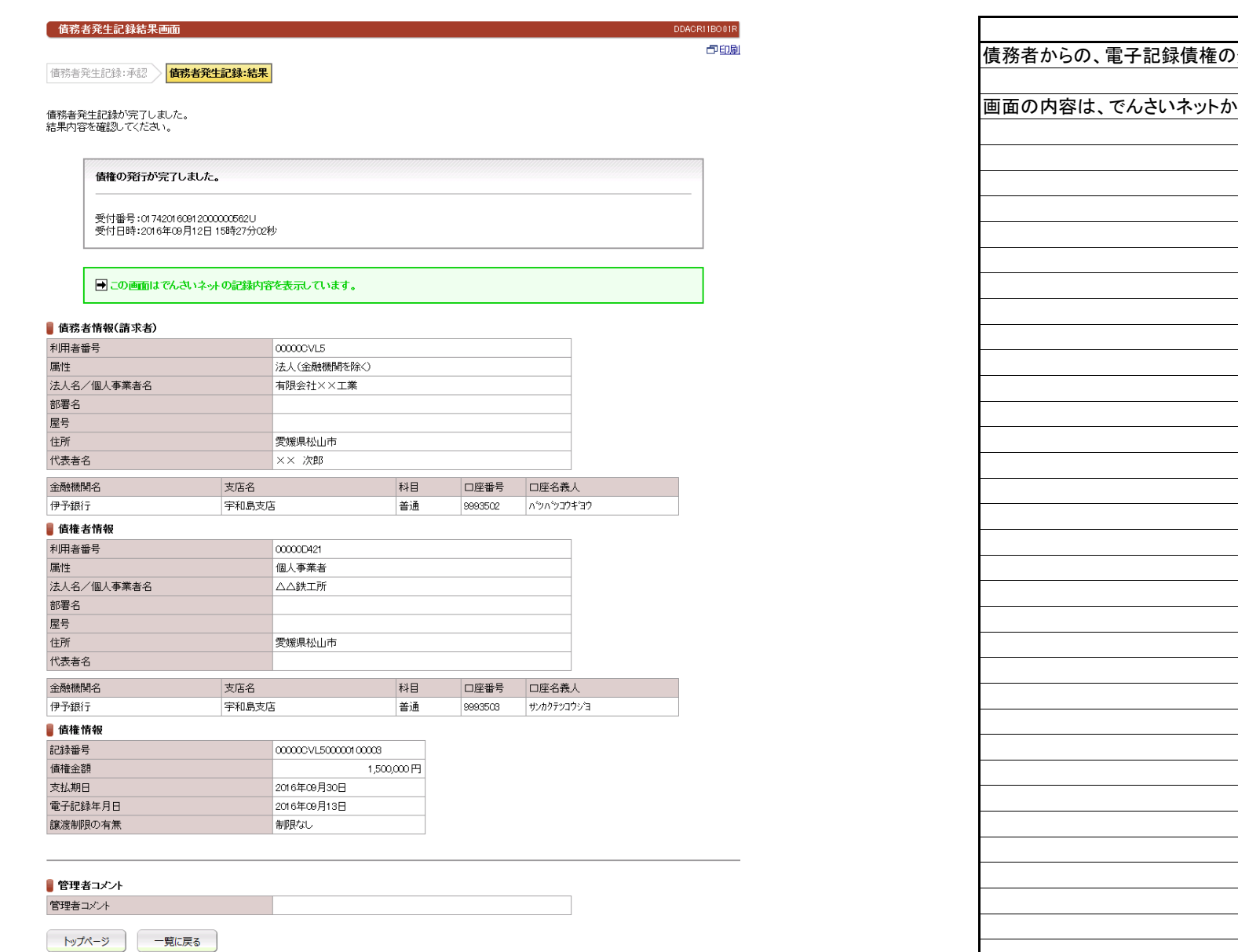

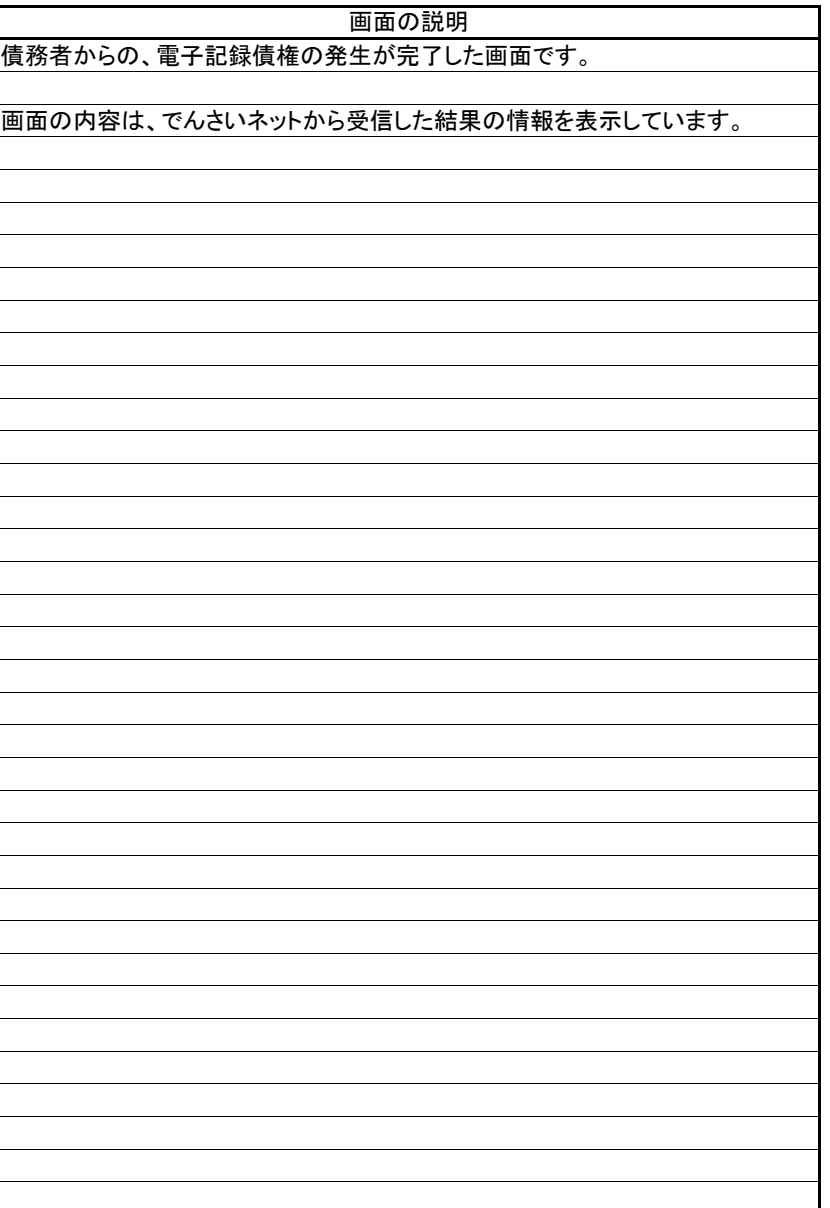

(3).債務者発生記録予約取消 債務者 担当者入力①

# 立場:債務者

#### 【債務者発生記録予約取消:入力】

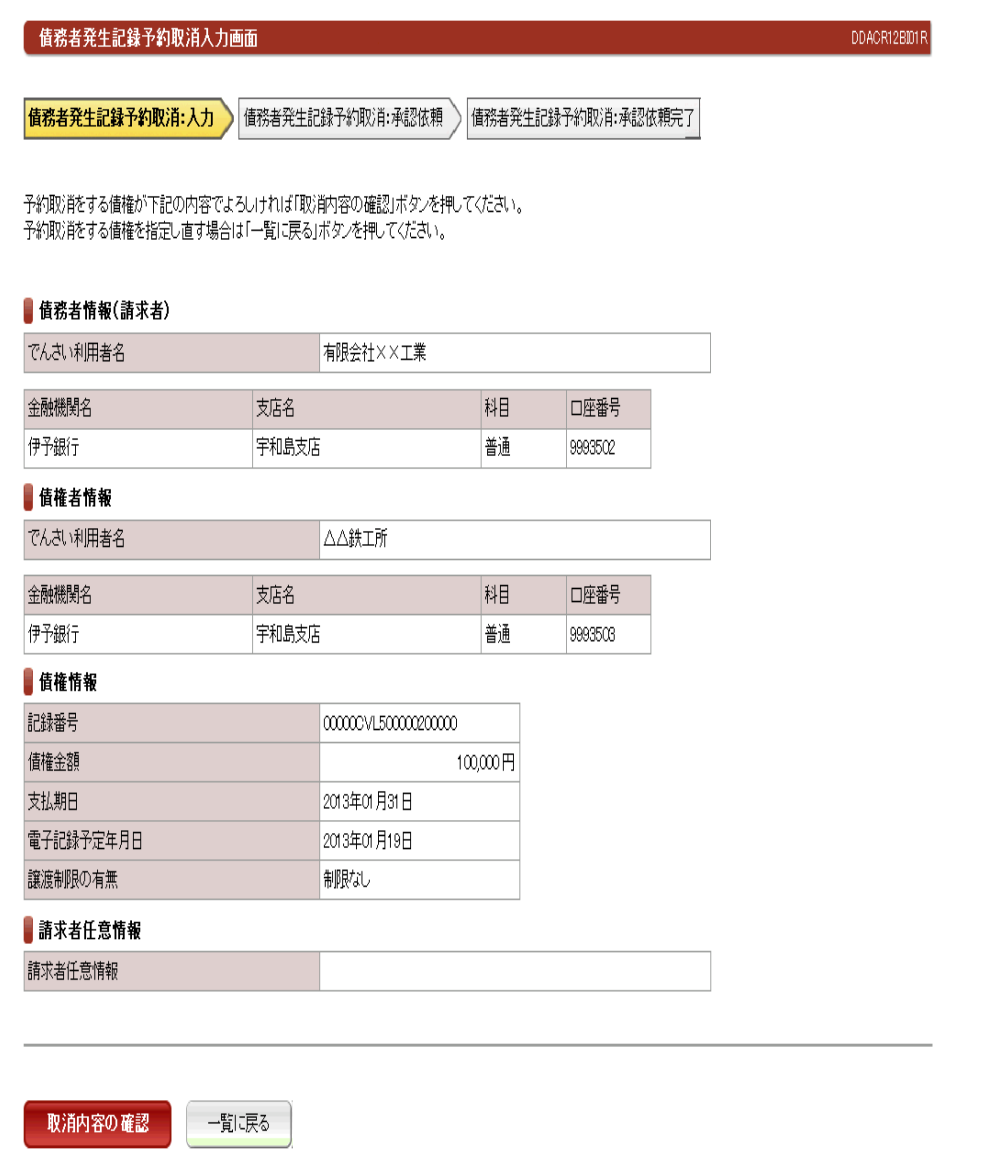

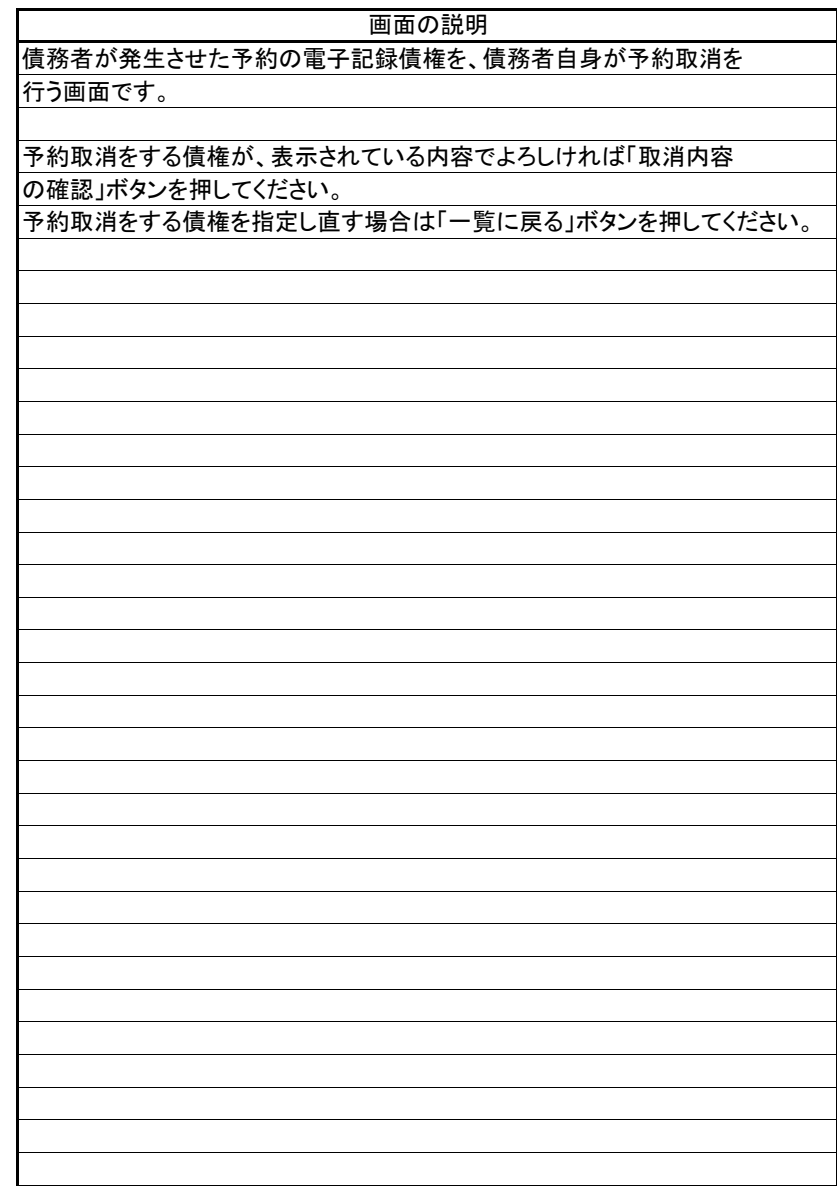

(3).債務者発生記録予約取消 債務者 担当者入力②

#### 【債務者発生記録予約取消:承認依頼】

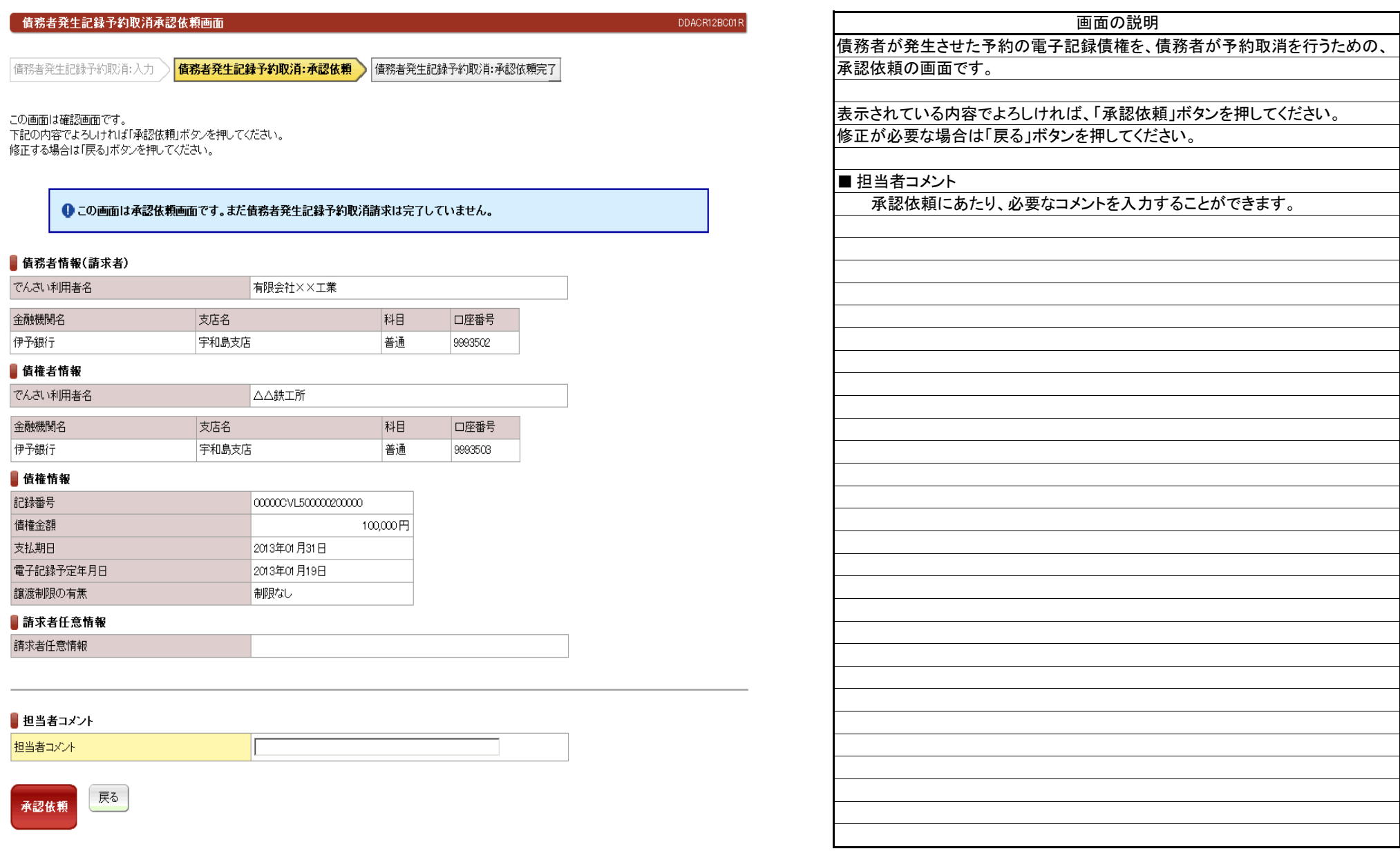

立場:債務者

(3).債務者発生記録予約取消 債務者 担当者入力③

#### 立場:債務者

#### 【債務者発生記録予約取消:承認依頼完了】

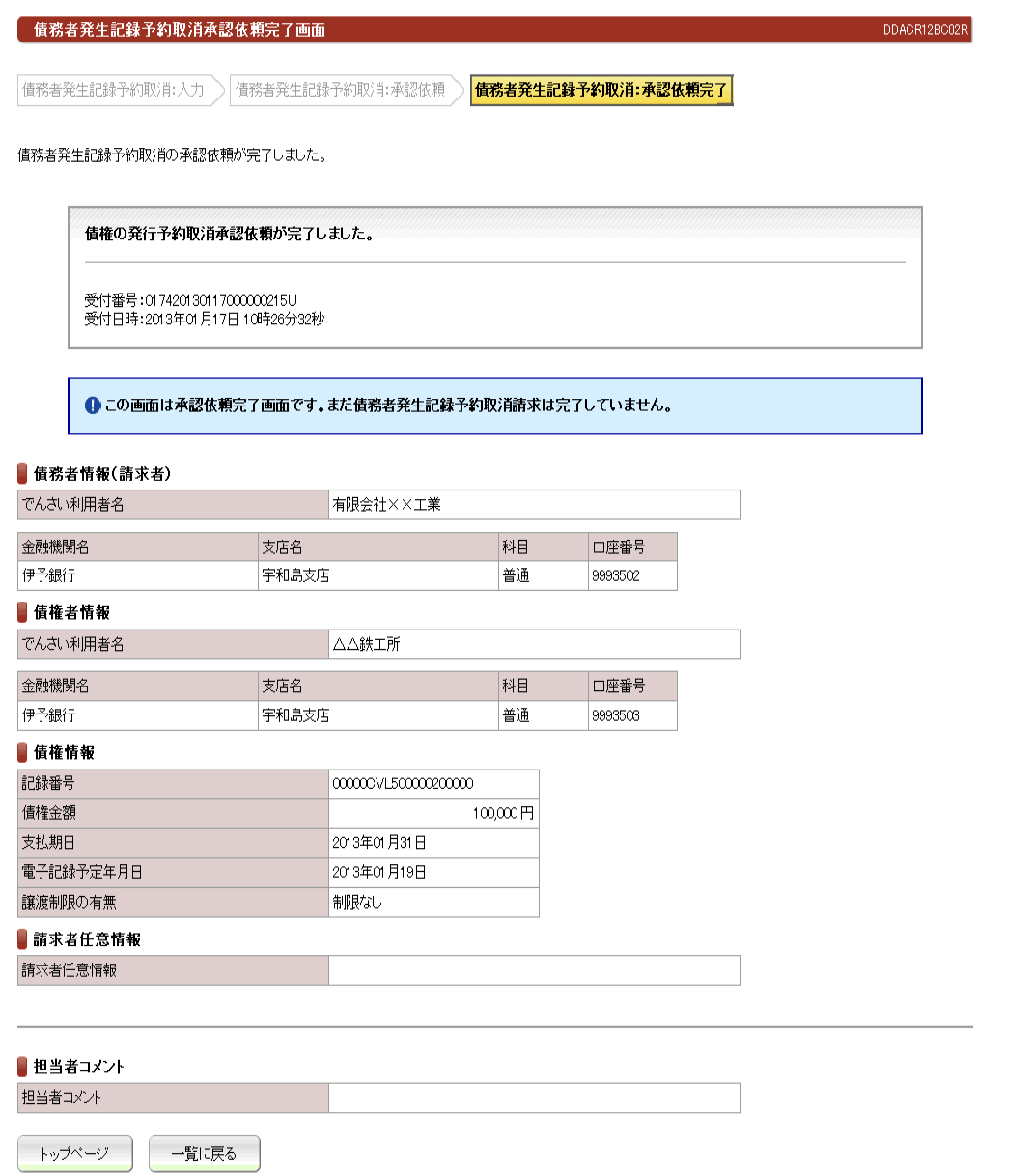

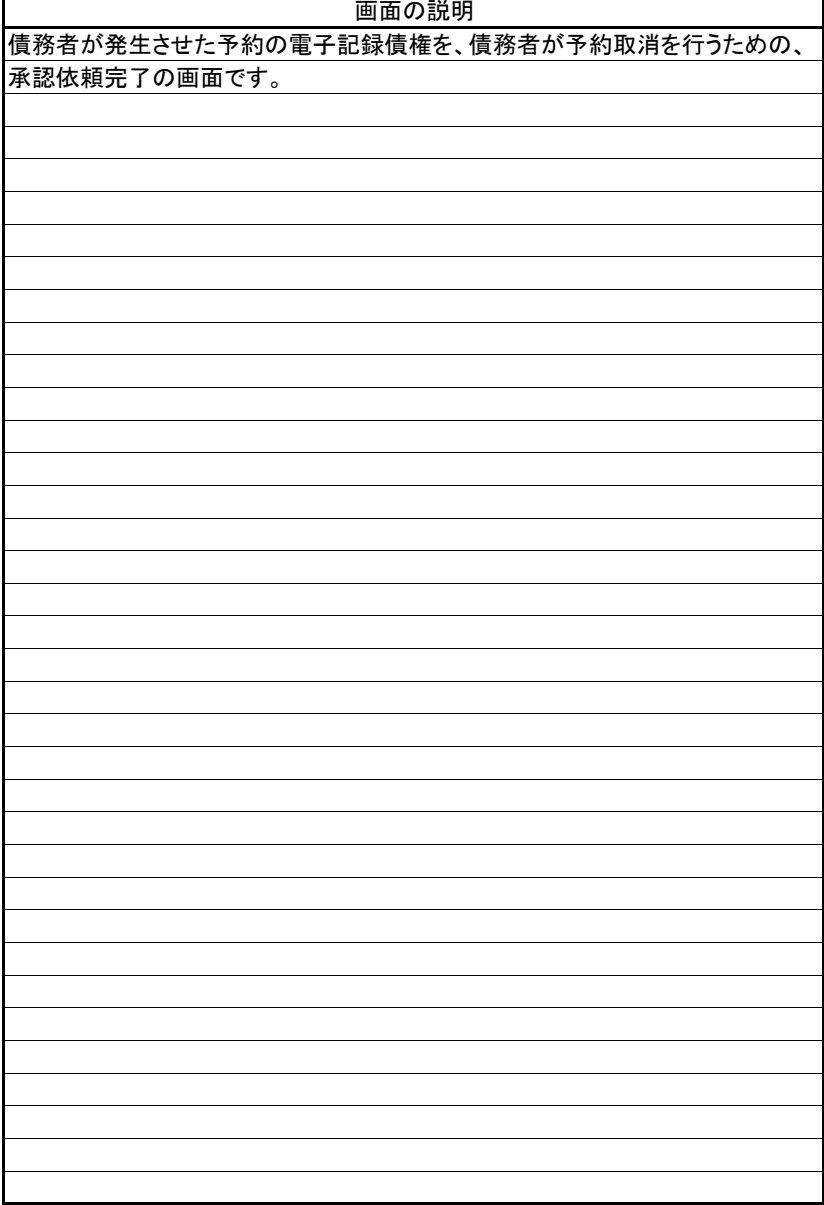

(4).債務者発生記録予約取消 債務者 管理者入力①

# 立場:債務者

#### 【債務者発生記録予約取消:承認】

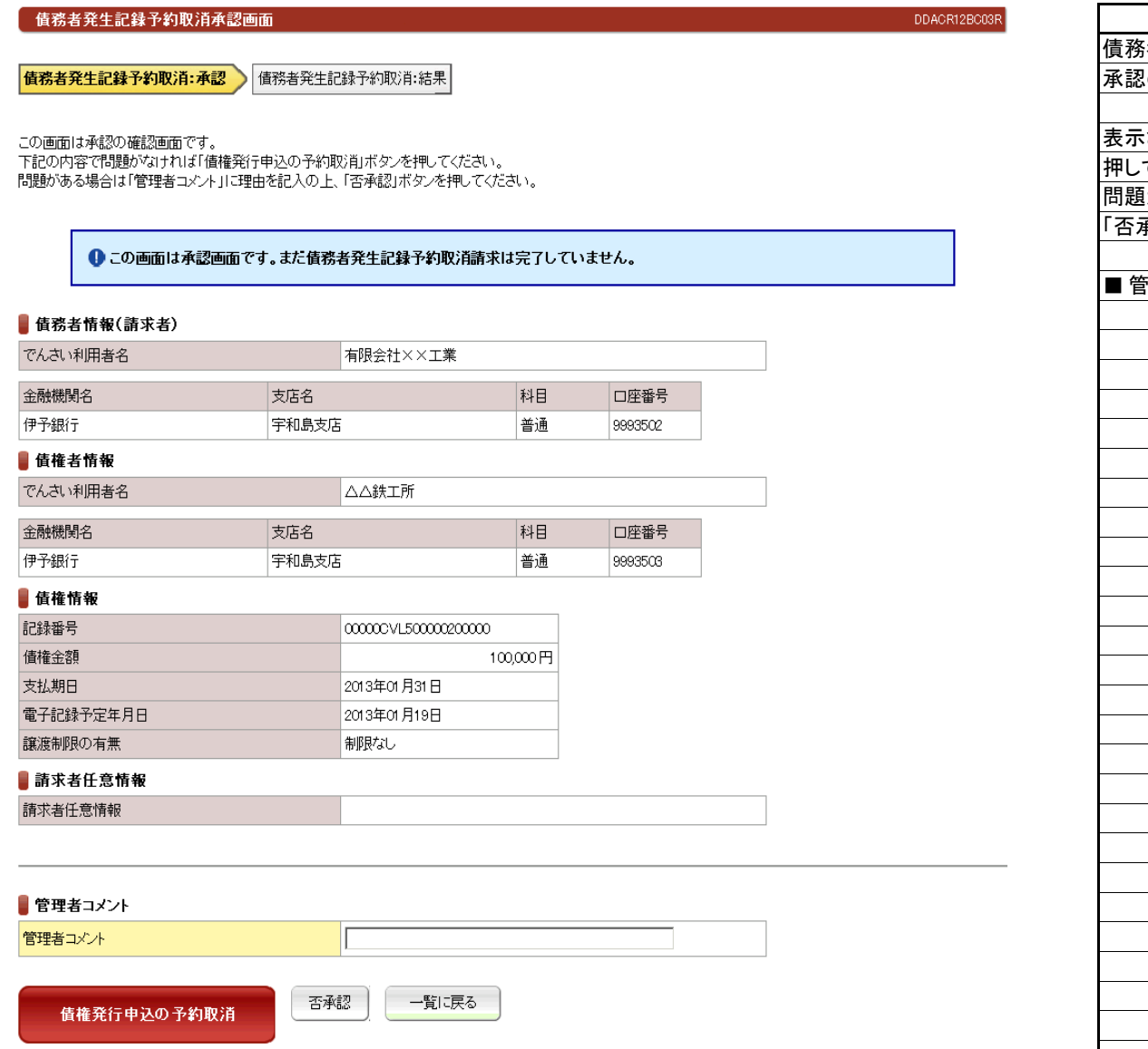

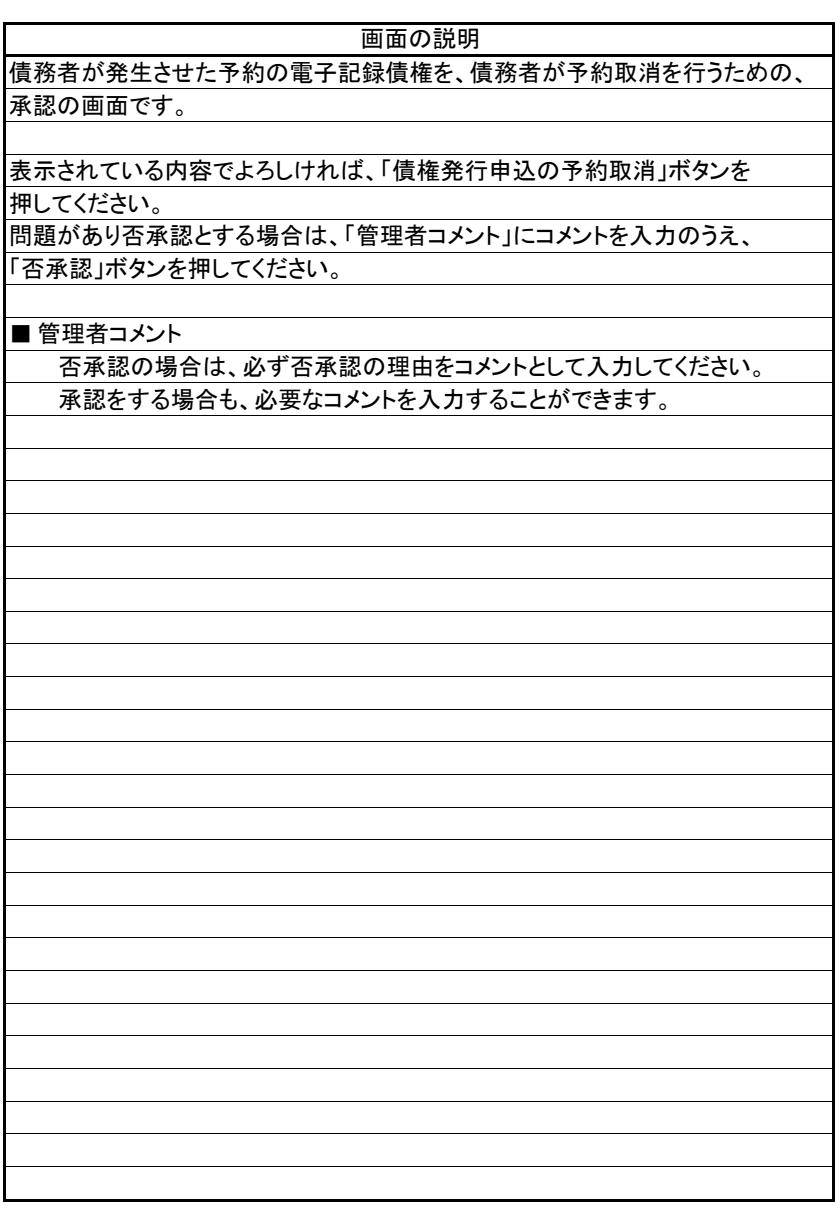

(4).債務者発生記録予約取消 債務者 管理者入力②

# 立場:債務者

#### 【債務者発生記録予約取消:結果】

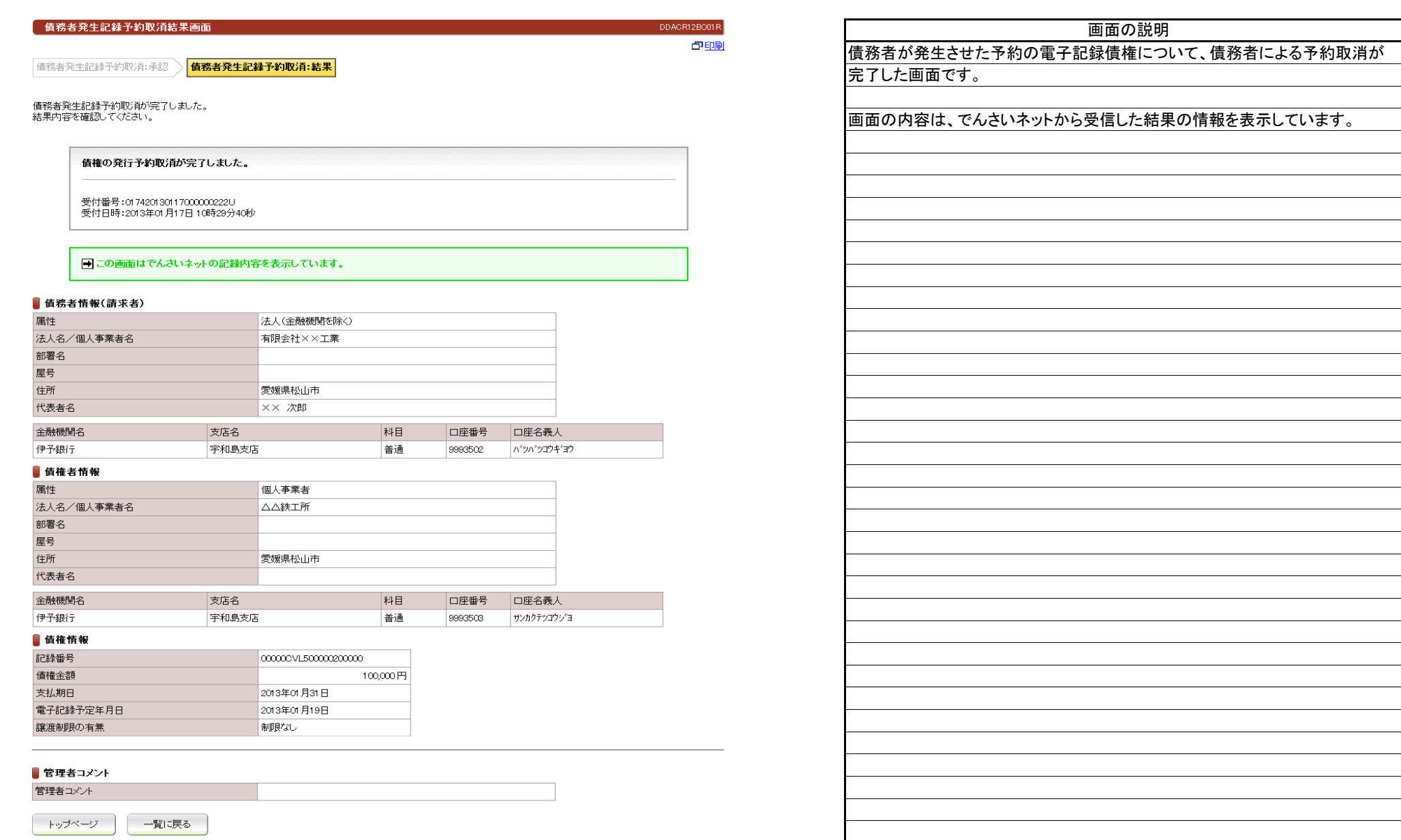

(5).債務者発生記録削除 債権者 担当者入力①

#### 【債務者発生記録削除:入力】

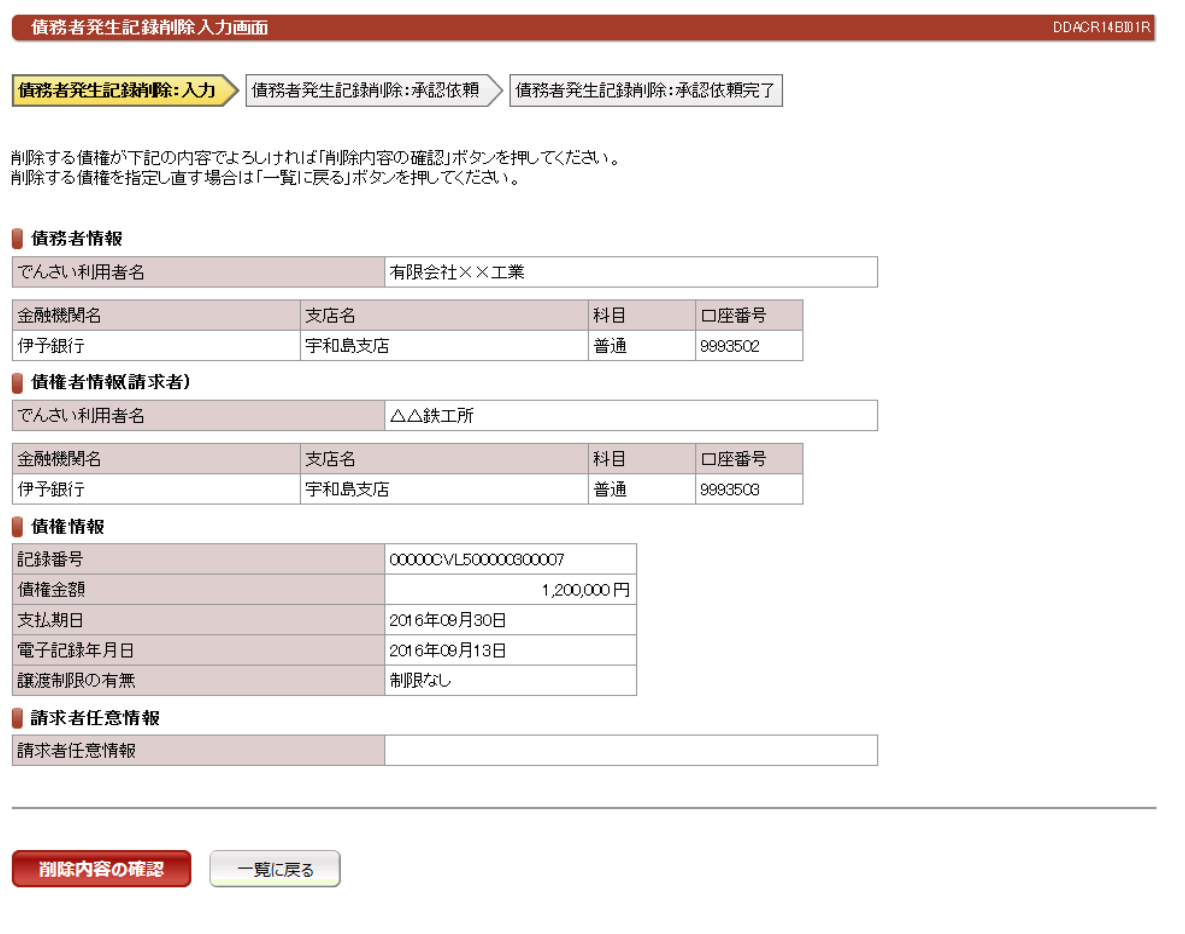

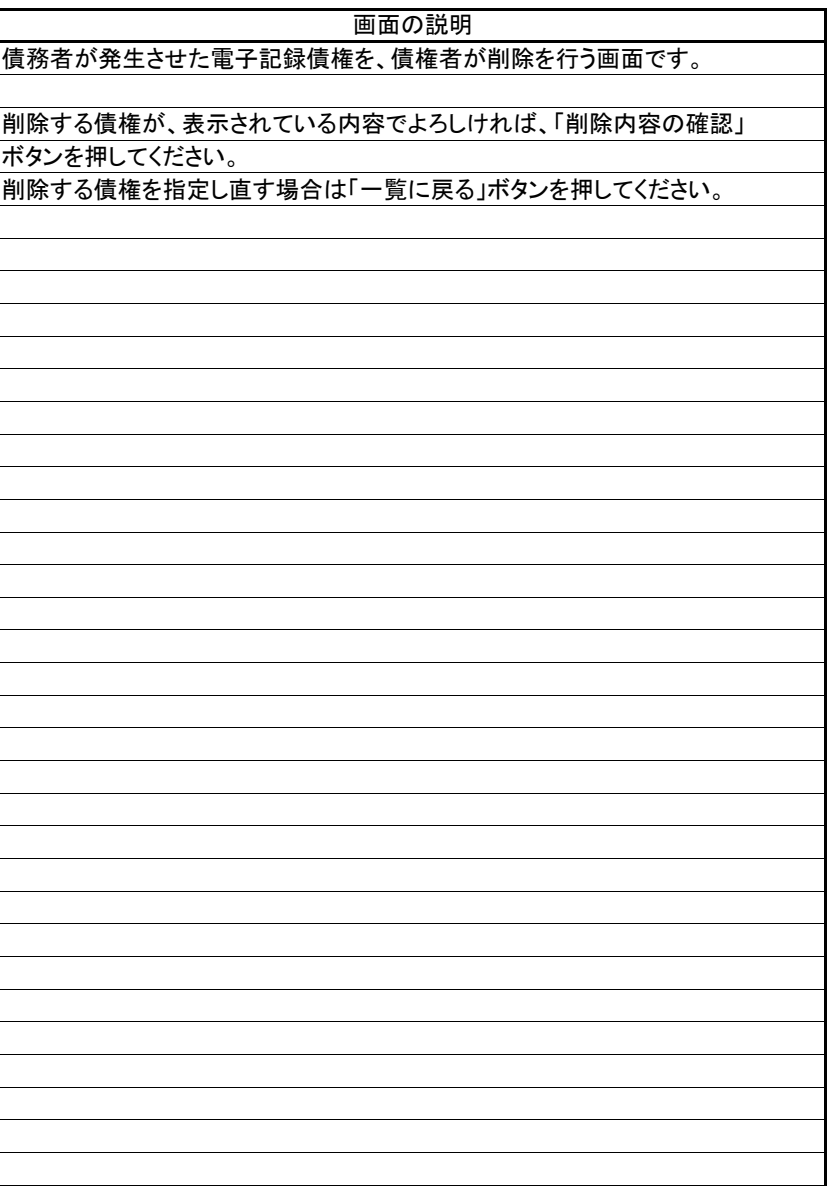

(5).債務者発生記録削除 債権者 担当者入力②

#### 【債務者発生記録削除:承認依頼】

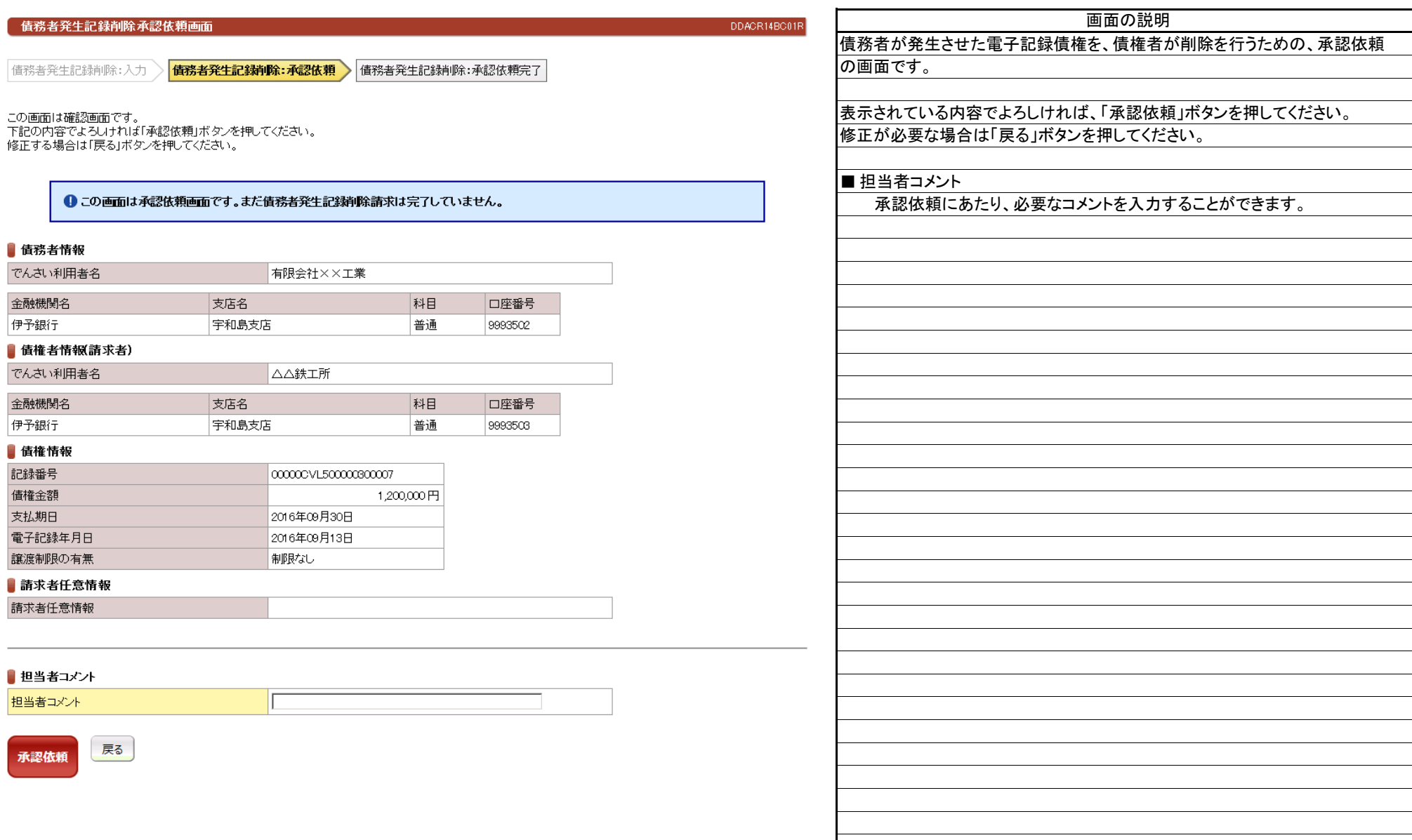

(5).債務者発生記録削除 債権者 担当者入力③

#### 【債務者発生記録削除:承認依頼完了】

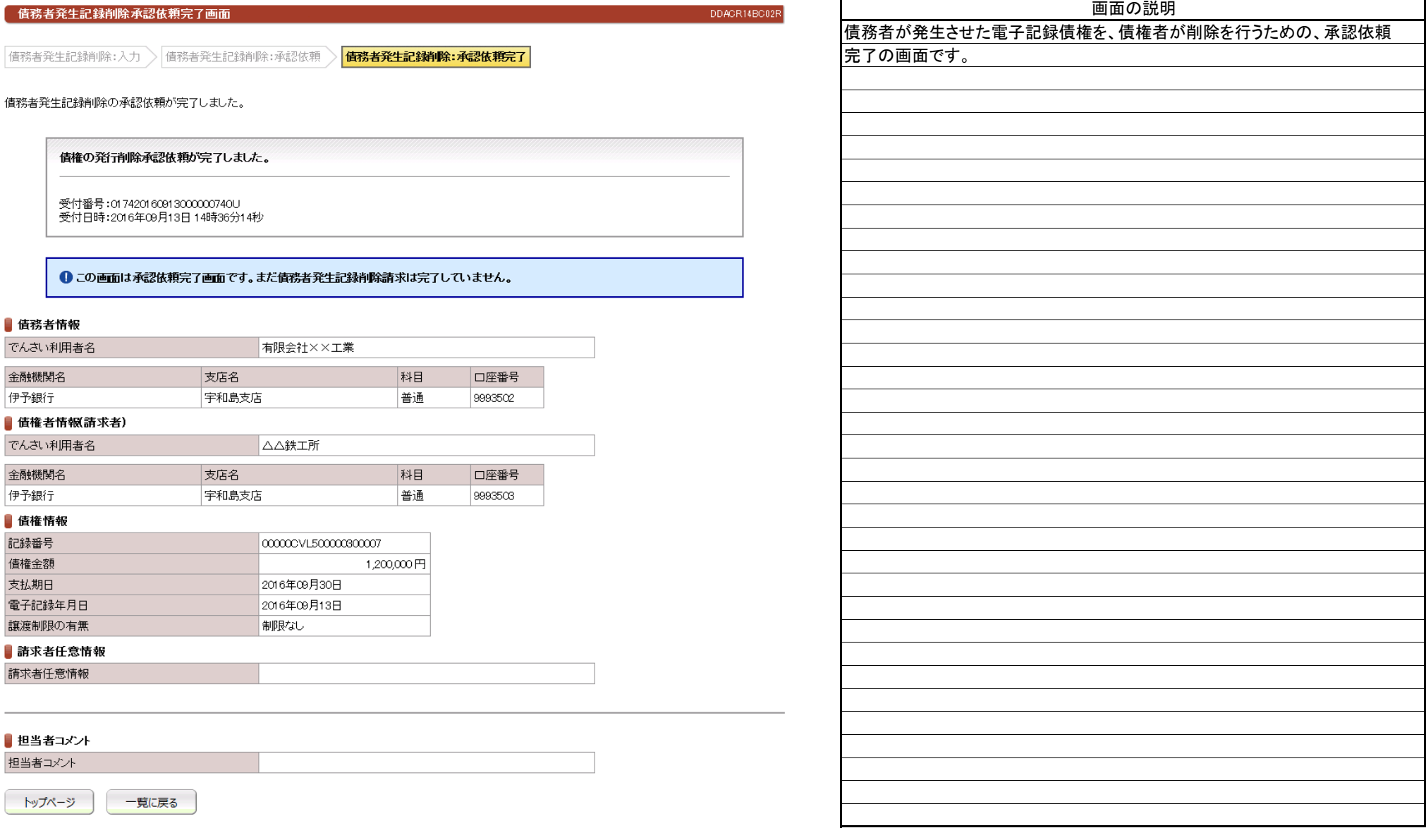

(6).債務者発生記録削除 債権者 管理者入力①

#### 【債務者発生記録削除:承認】

立場:債権者

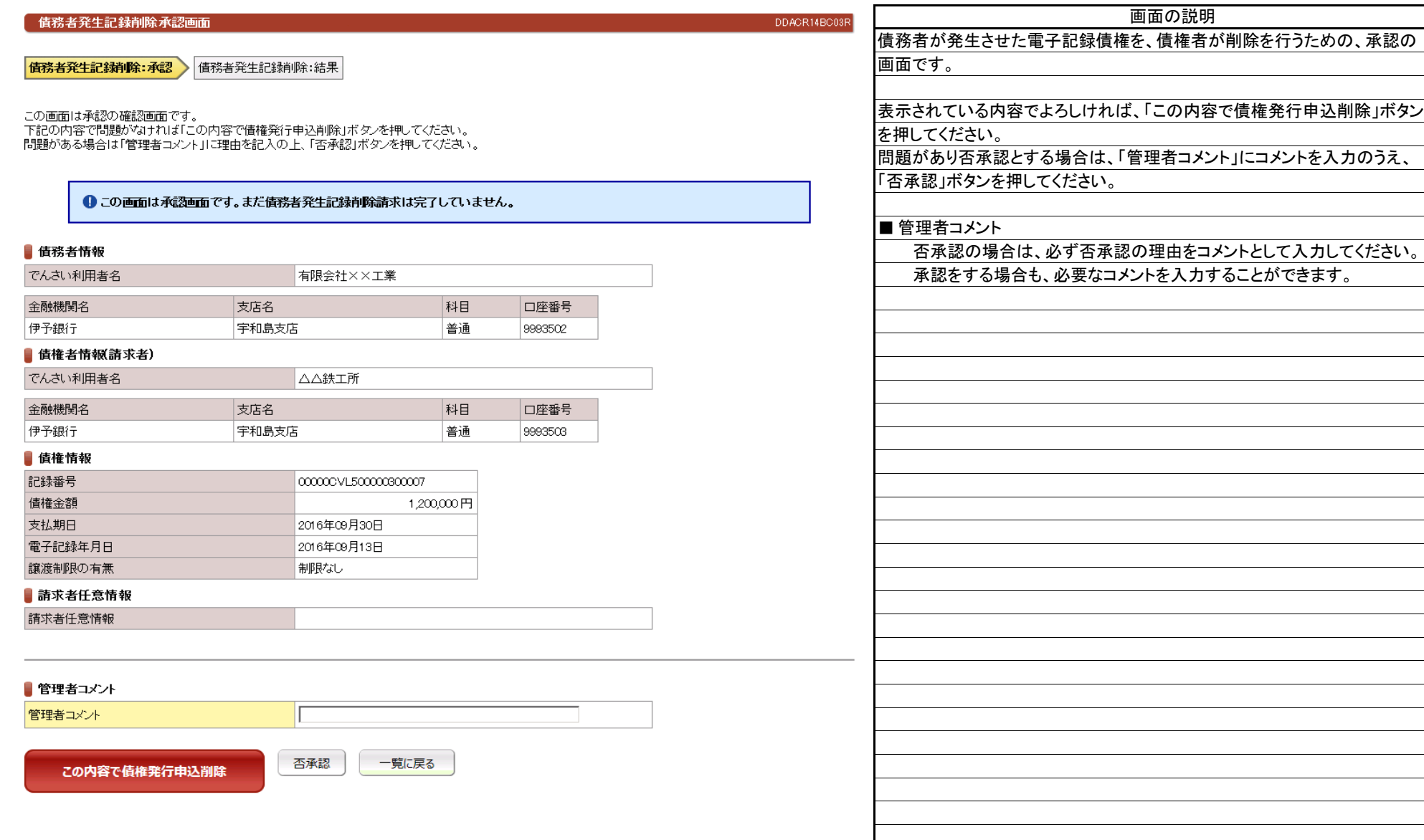

(6).債務者発生記録削除 債権者 管理者入力②

# 【債務者発生記録削除:結果】

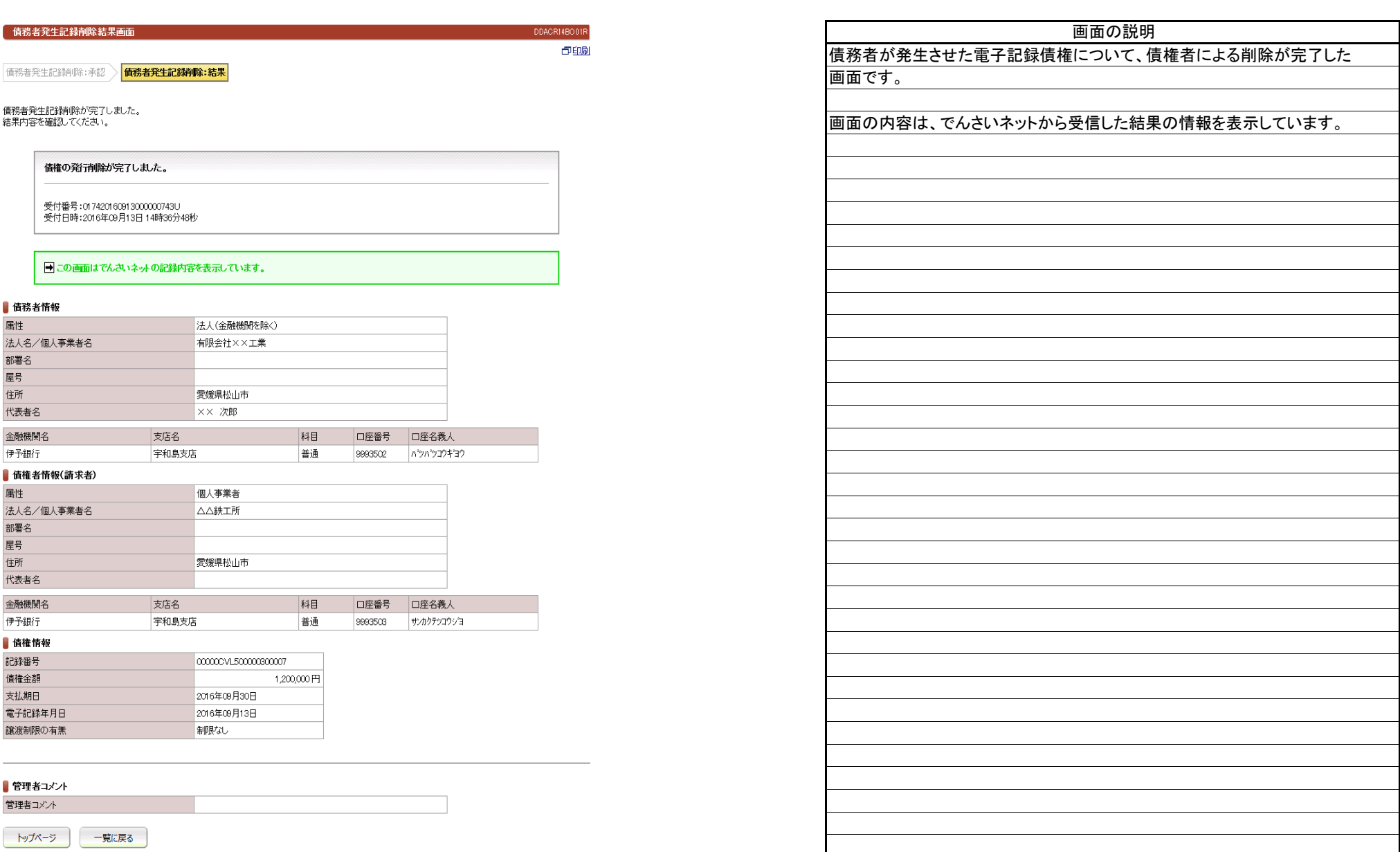

(7).債務者発生記録予約取消 債権者 担当者入力①

#### 【債務者発生記録予約取消:入力】

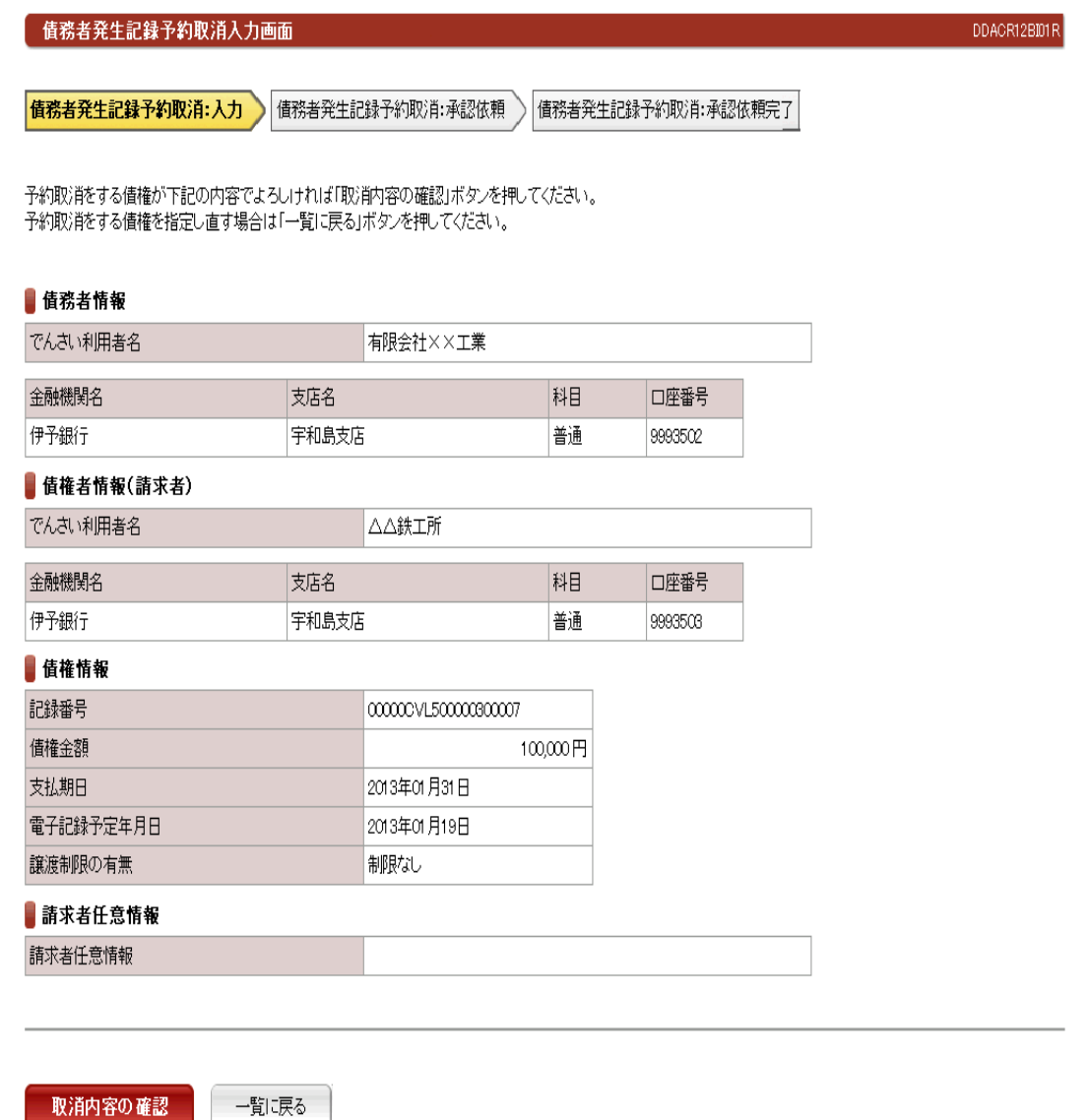

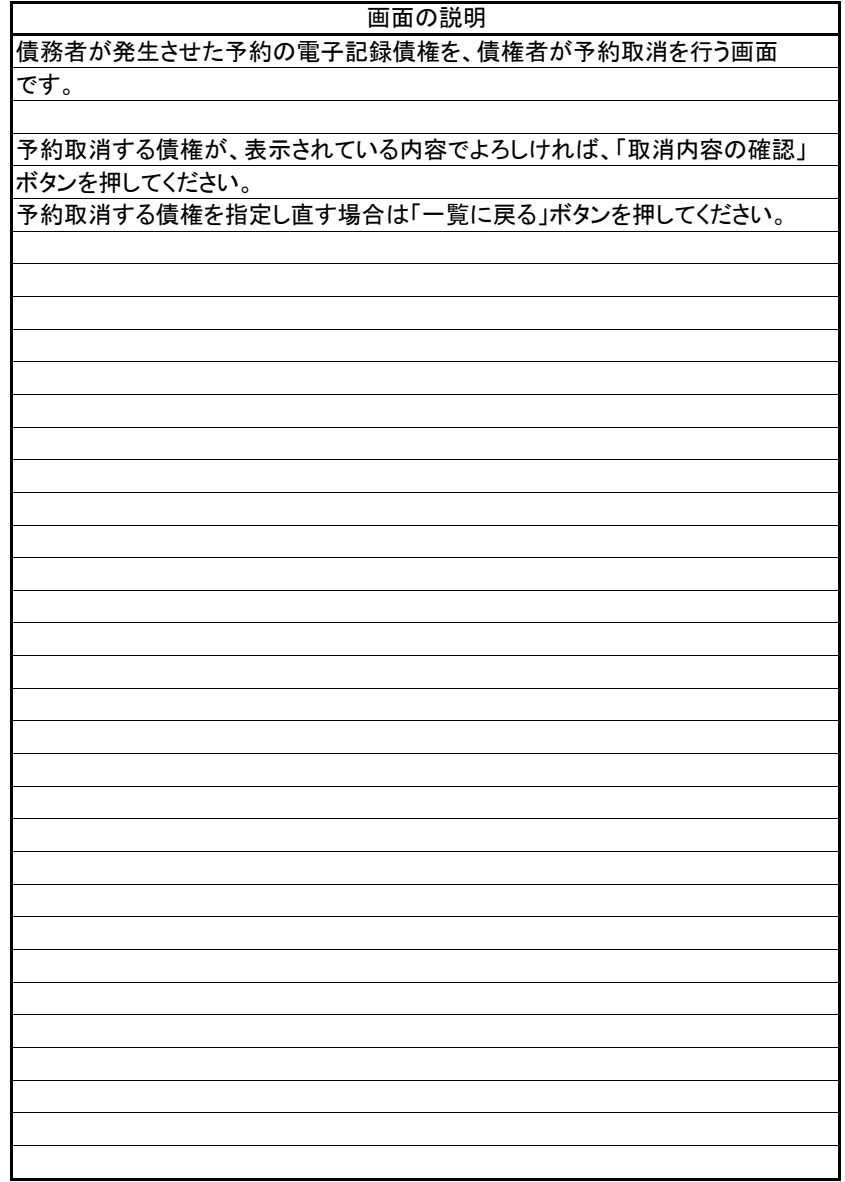

(7).債務者発生記録予約取消 債権者 担当者入力②

#### 【債務者発生記録予約取消:承認依頼】

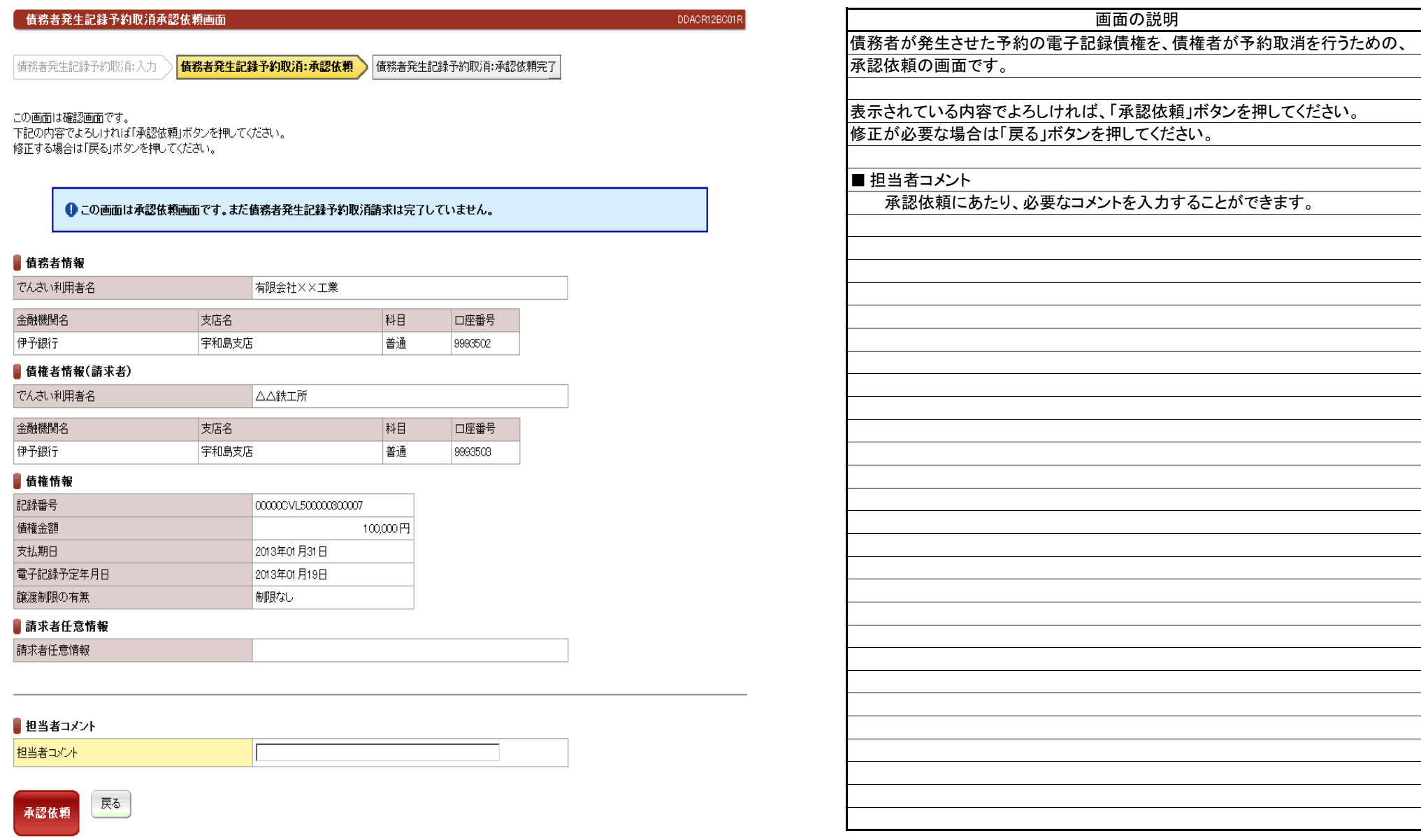

(7).債務者発生記録予約取消 債権者 担当者入力③

# 立場:債権者

#### 【債務者発生記録予約取消:承認依頼完了】

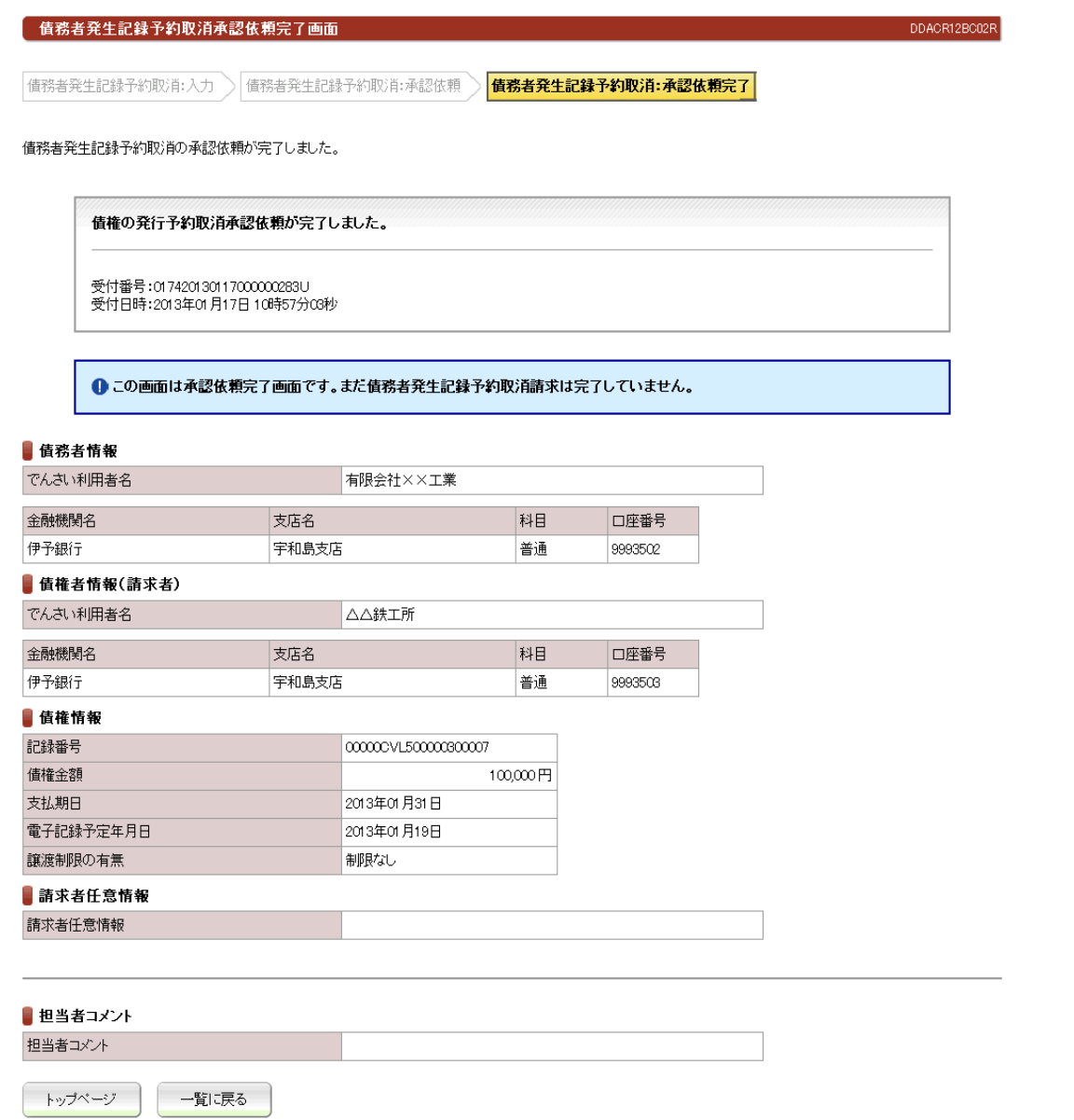

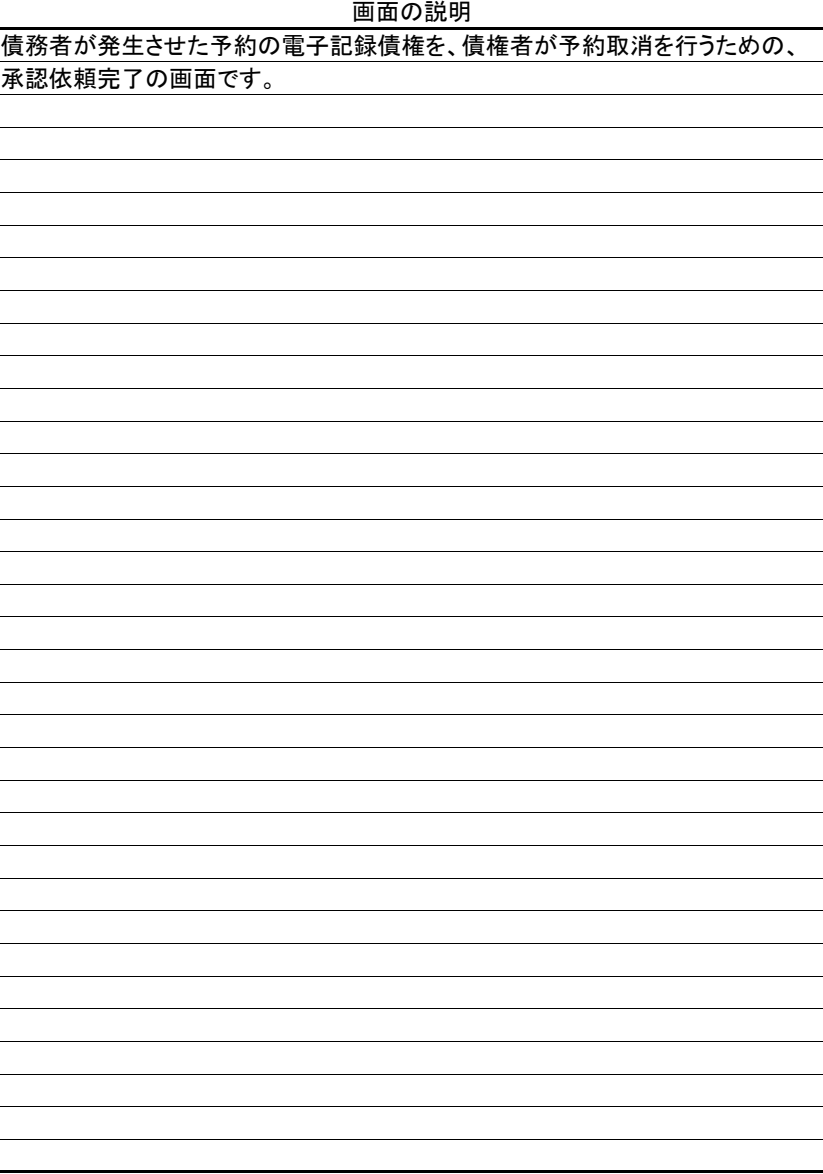

(8).債務者発生記録予約取消 債権者 管理者入力①

# 立場:債権者

#### 【債務者発生記録予約取消:承認】

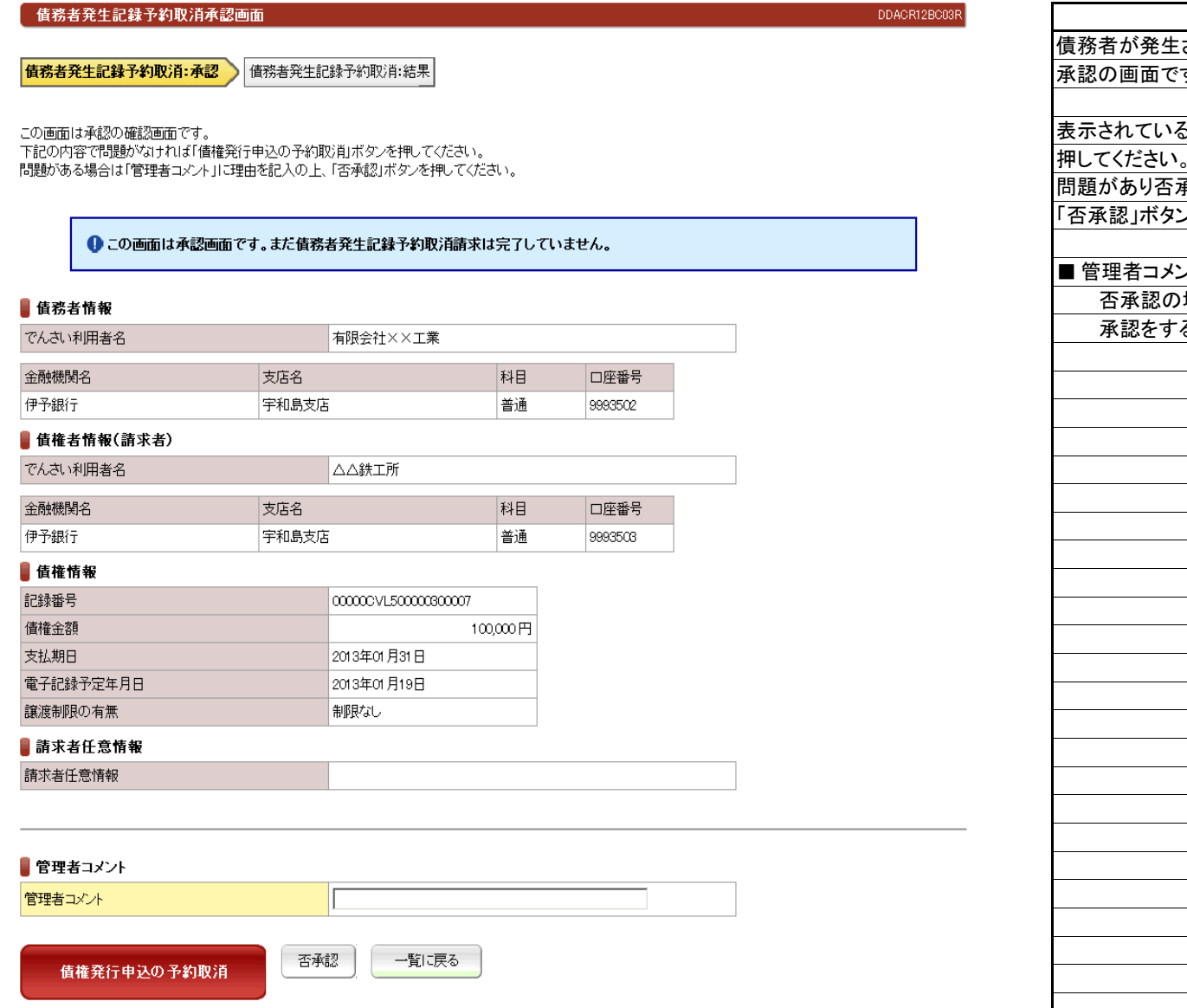

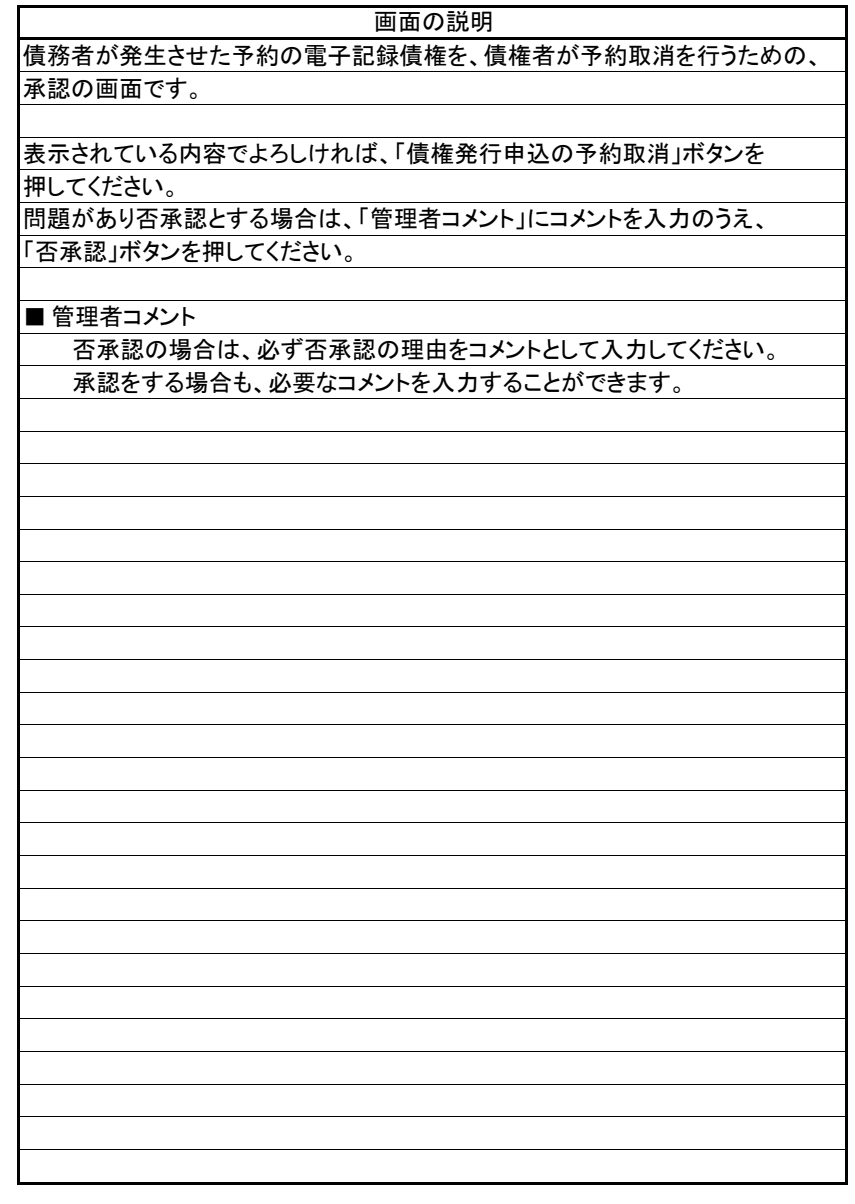

(8).債務者発生記録予約取消 債権者 管理者入力②

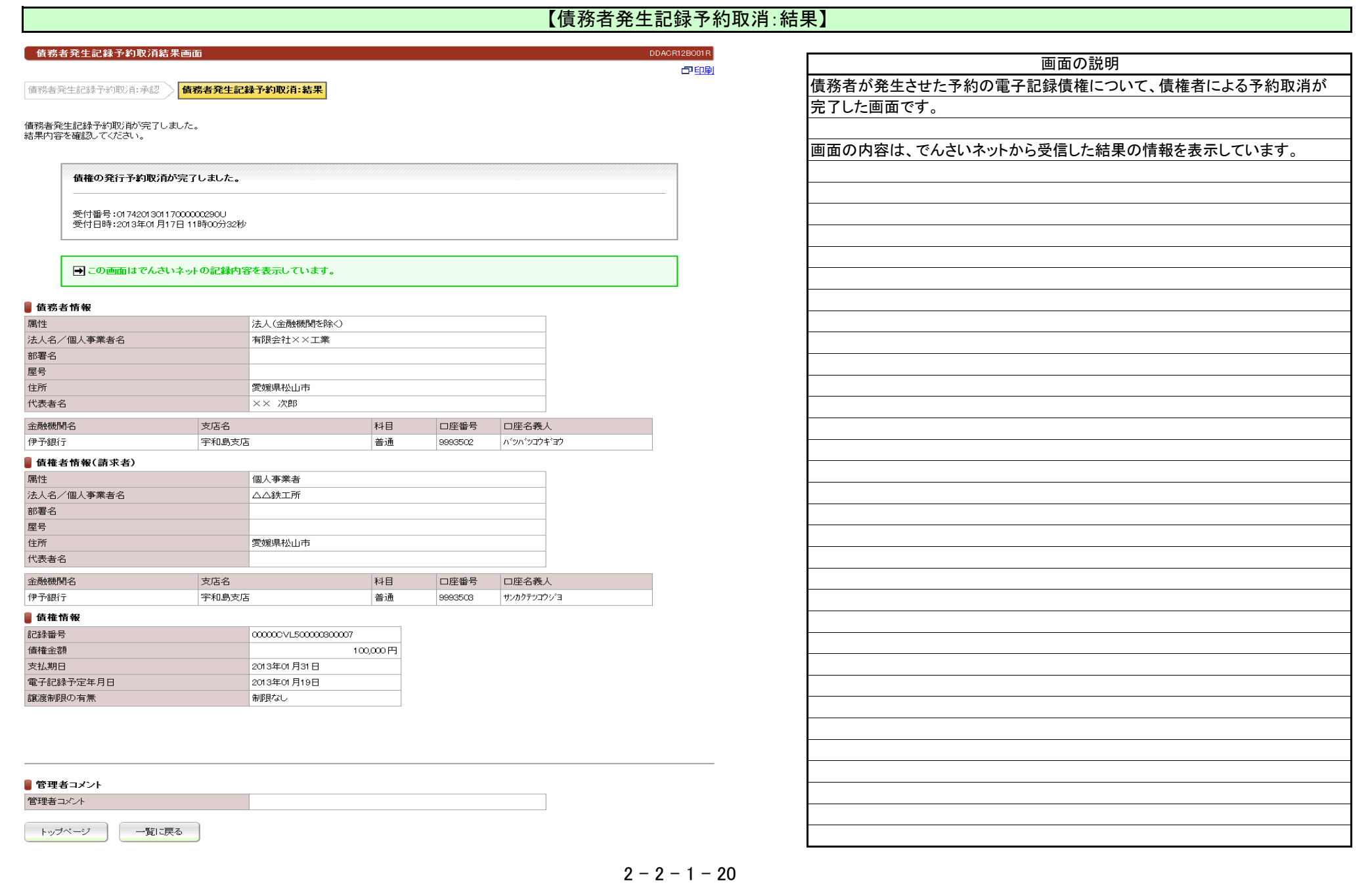

債権金額

支払期日

 $\overline{\phantom{a}}$ 

(1).債権者発生記録 債権者 担当者入力①

#### 【債権者発生記録:入力】

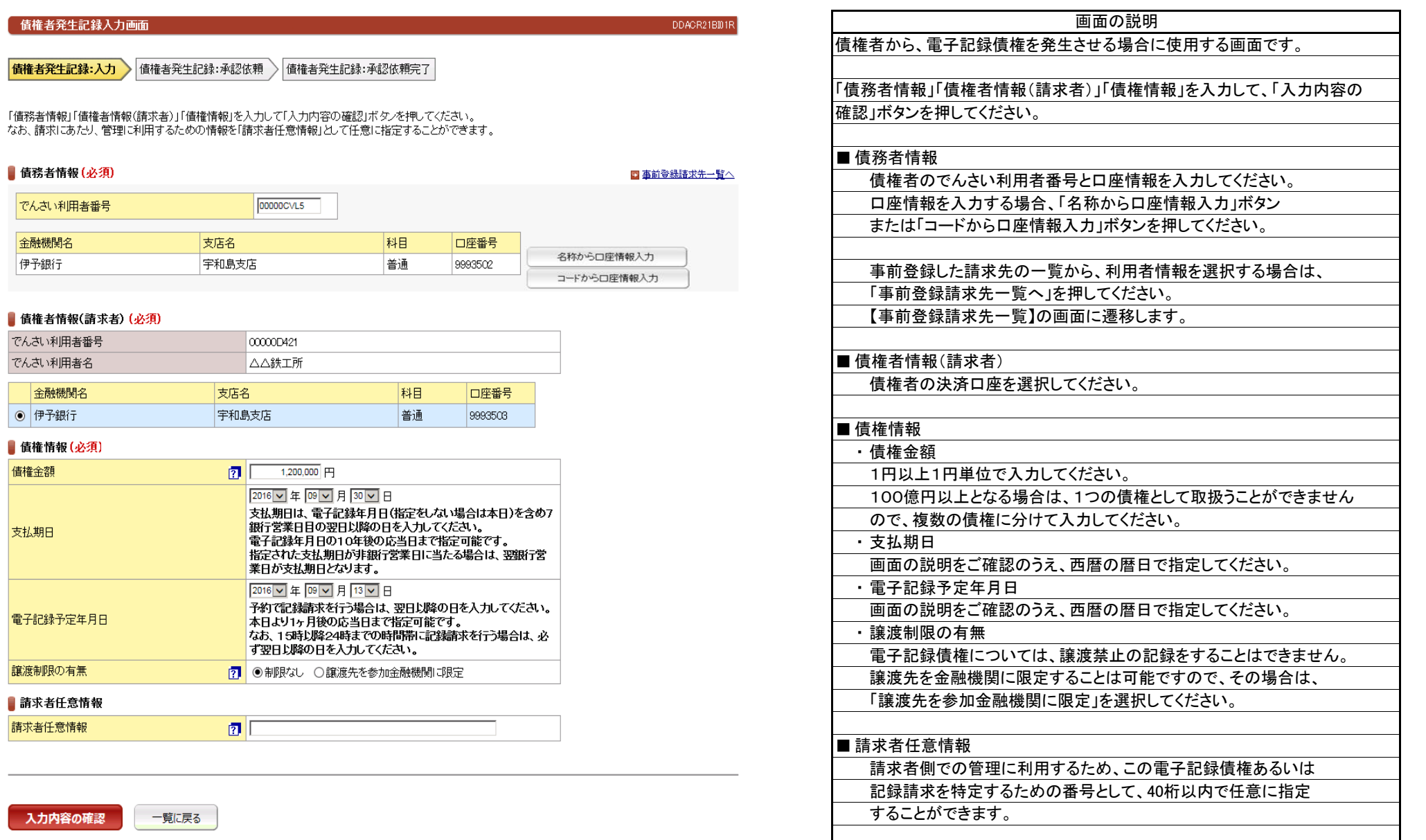

# 立場:債権者

(1).債権者発生記録 債権者 担当者入力②

#### 【債権者発生記録:承認依頼】

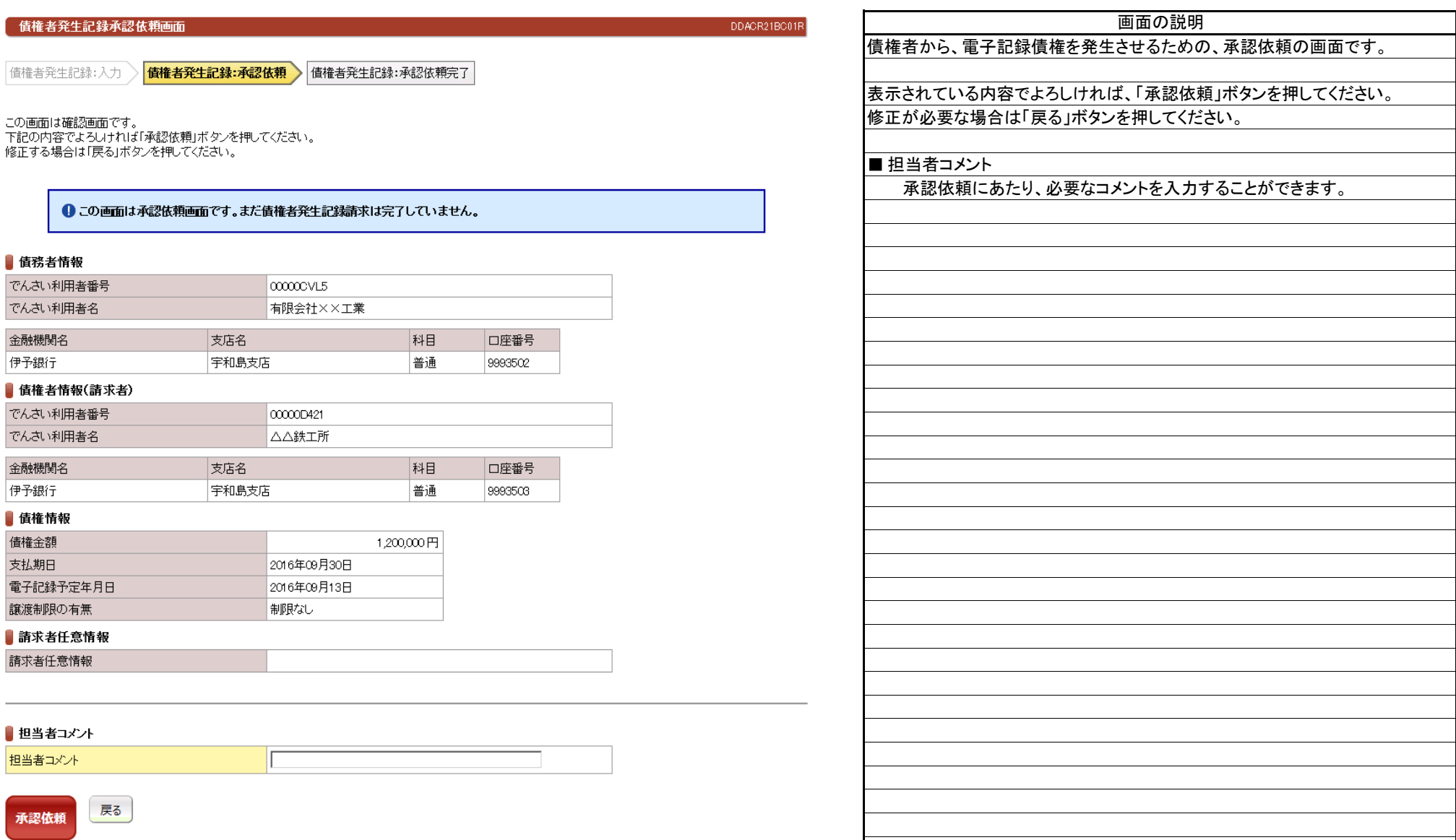

(1).債権者発生記録 債権者 担当者入力③

#### 【債権者発生記録:承認依頼完了】

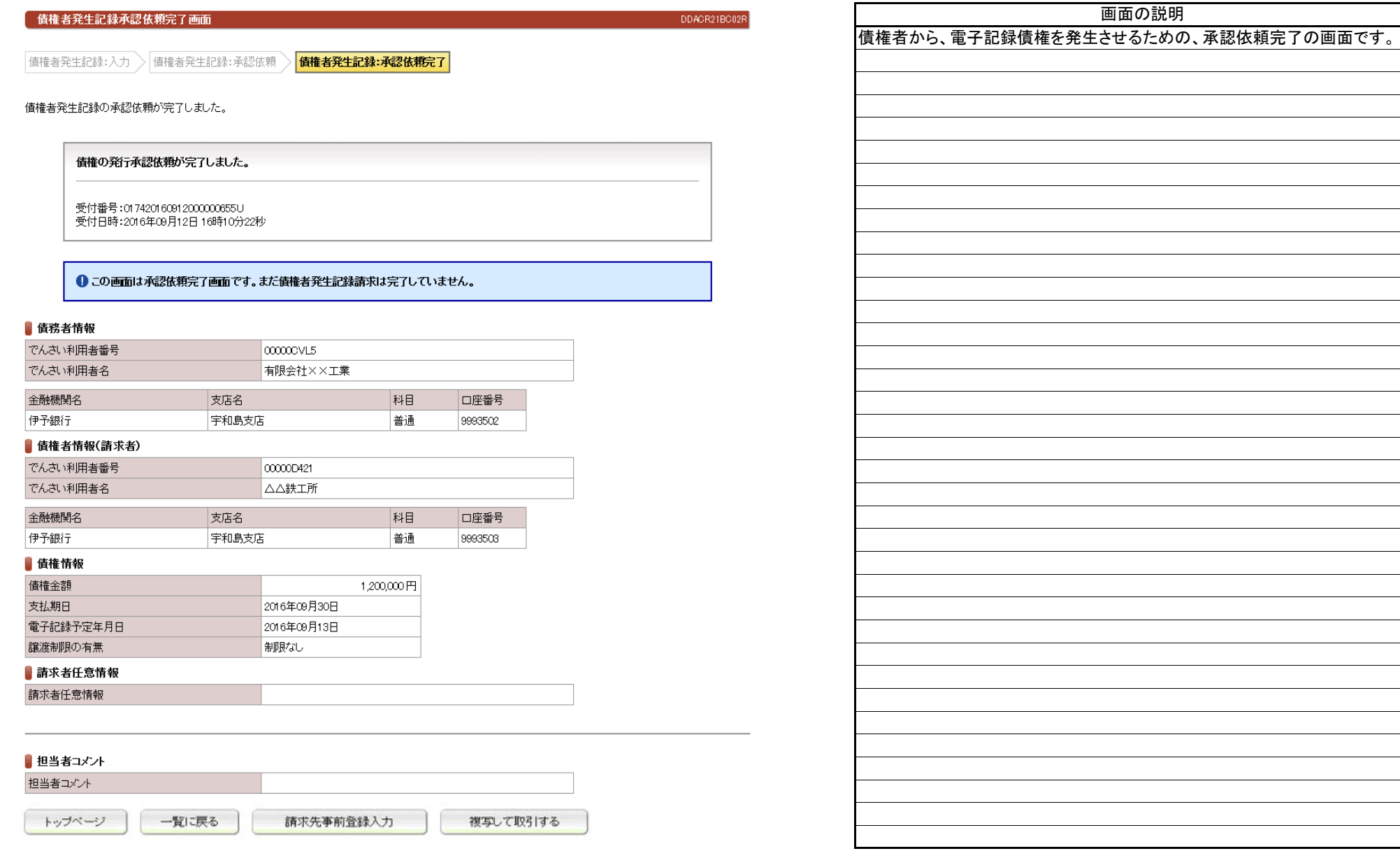

(2).債権者発生記録 債権者 管理者入力①

#### 【債権者発生記録:承認】

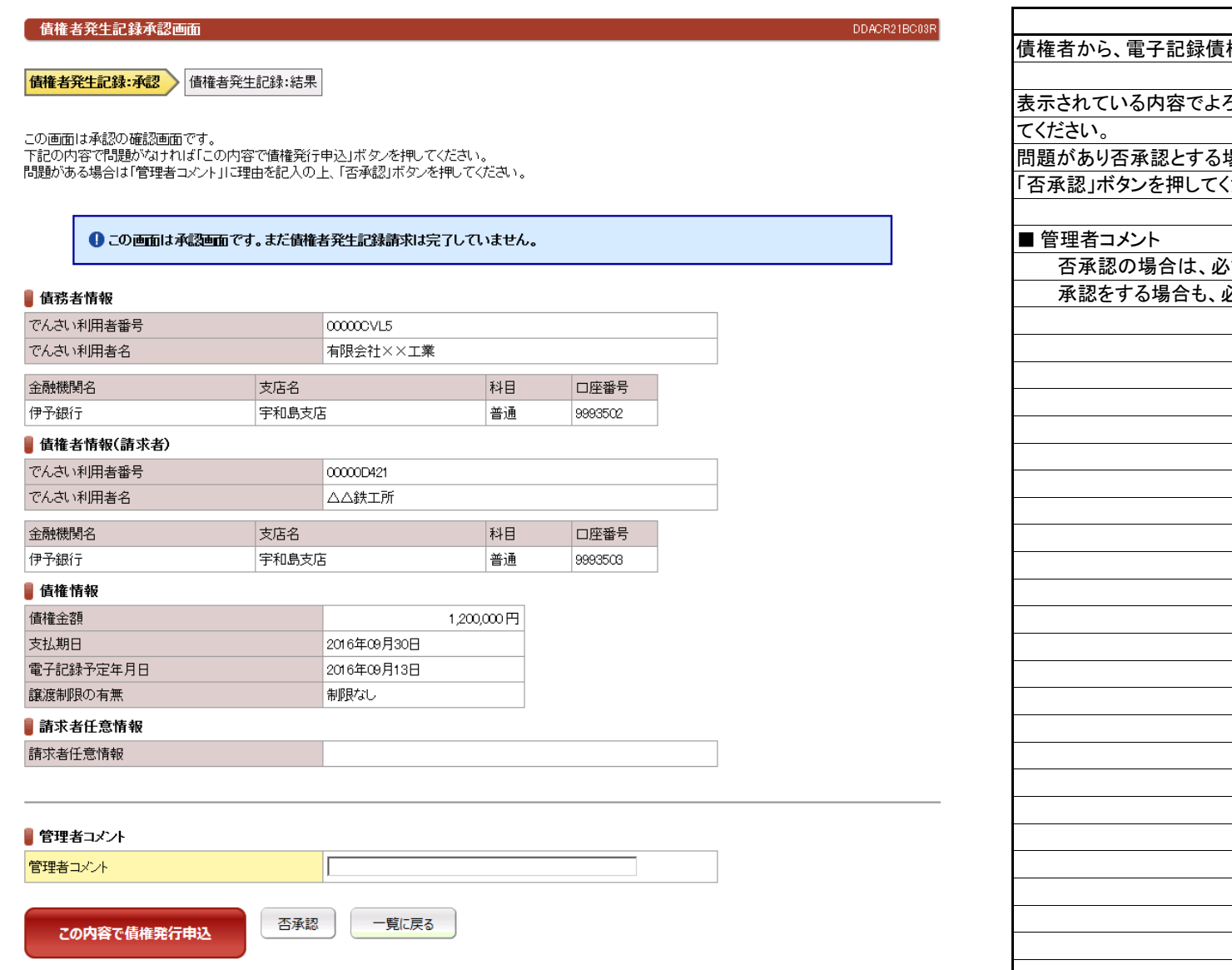

# 権を発生させるための、承認の画面です。 ろしければ、「この内容で債権発行申込」ボタンを押し 問題があり否承認とする場合は、「管理者コメント」にコメントを入力のうえ、 「否承認」ボタンを押してください。 する承認の理由をコメントとして入力してください。 必要なコメントを入力することができます。

画面の説明

#### $2 - 2 - 1 - 24$

(2).債権者発生記録 債権者 管理者入力②

# 立場:債権者

#### 【債権者発生記録:結果】

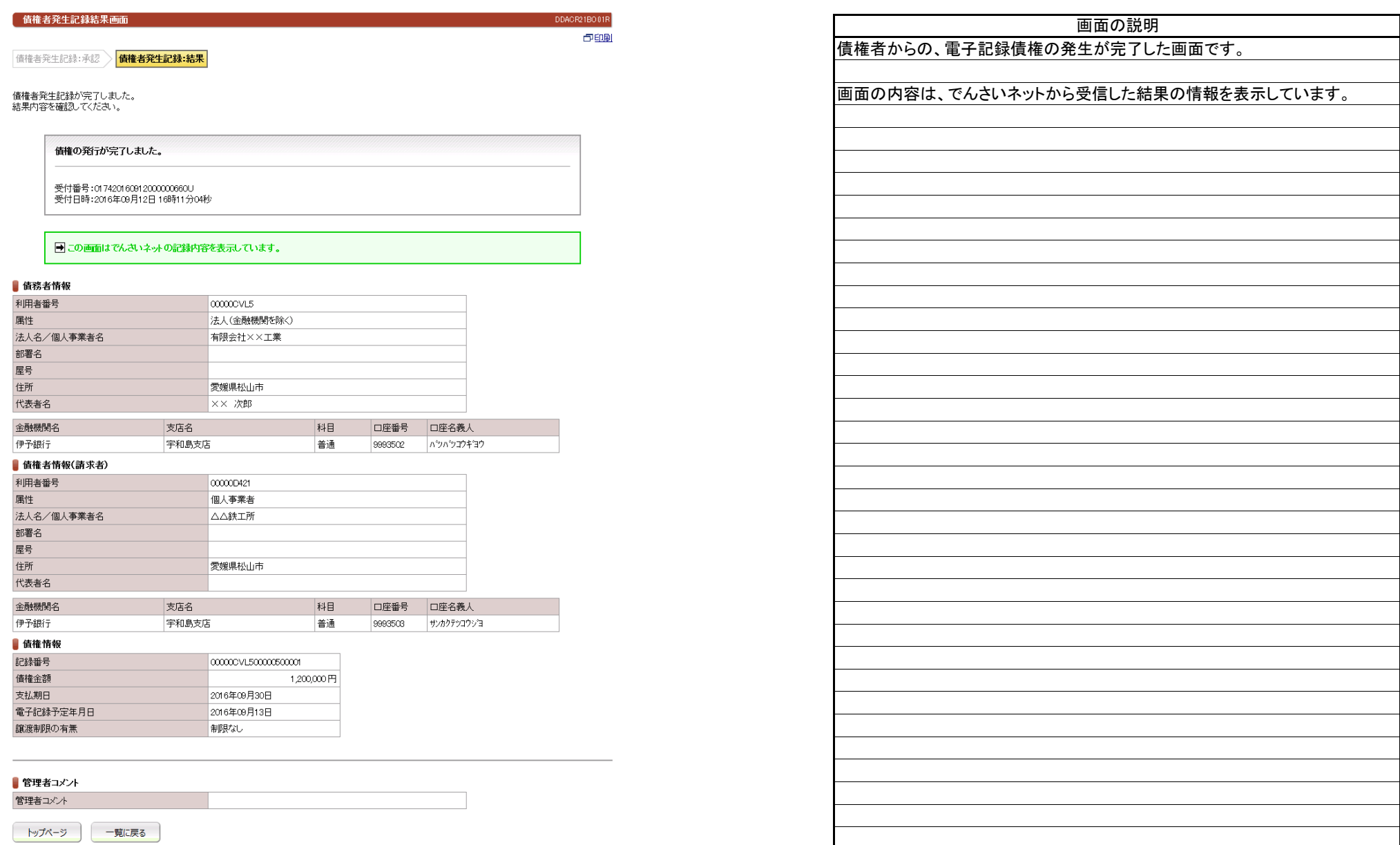

(3).債権者発生記録予約取消 債権者 担当者入力①

# 立場:債権者

#### 【債権者発生記録予約取消:入力】

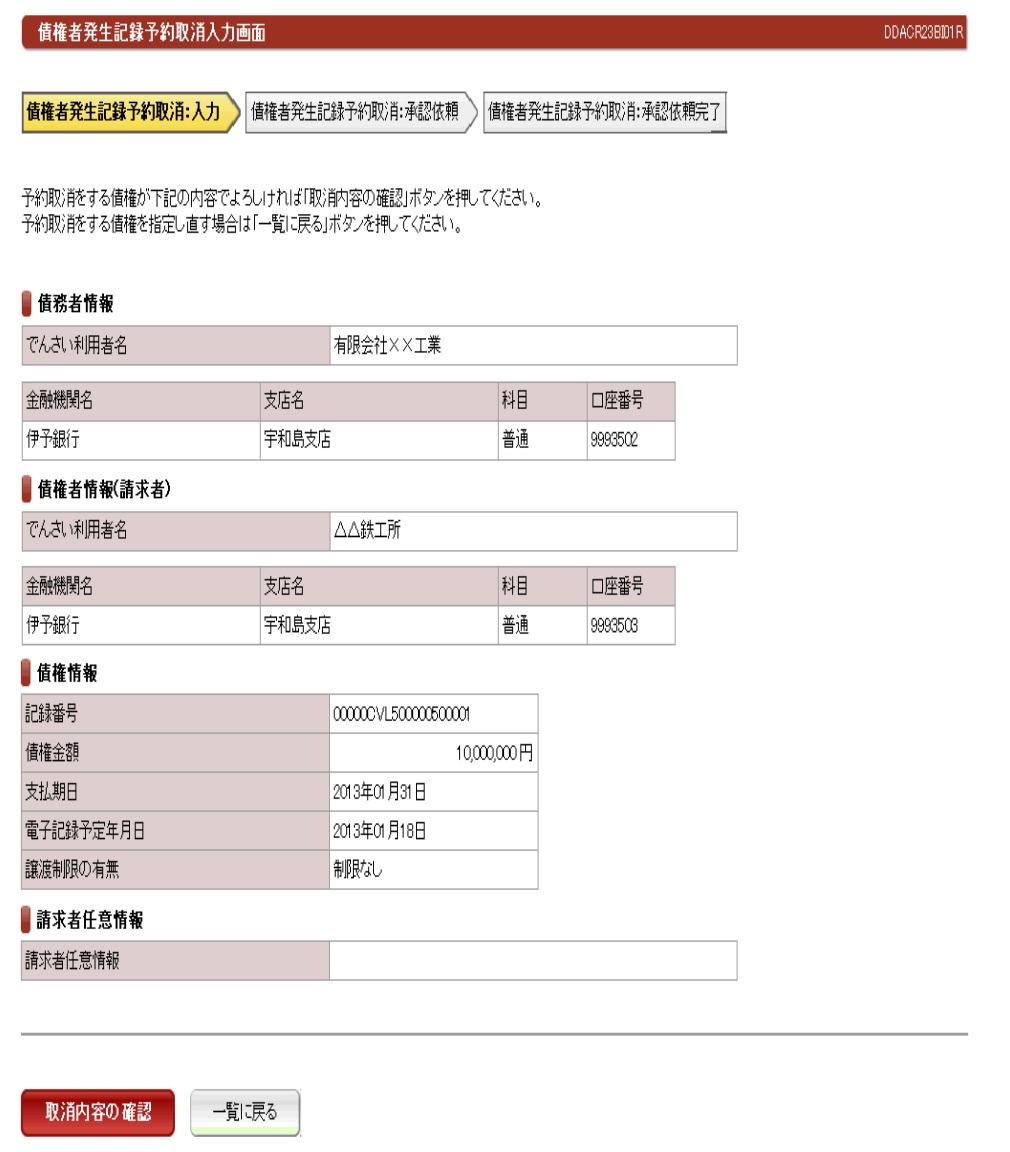

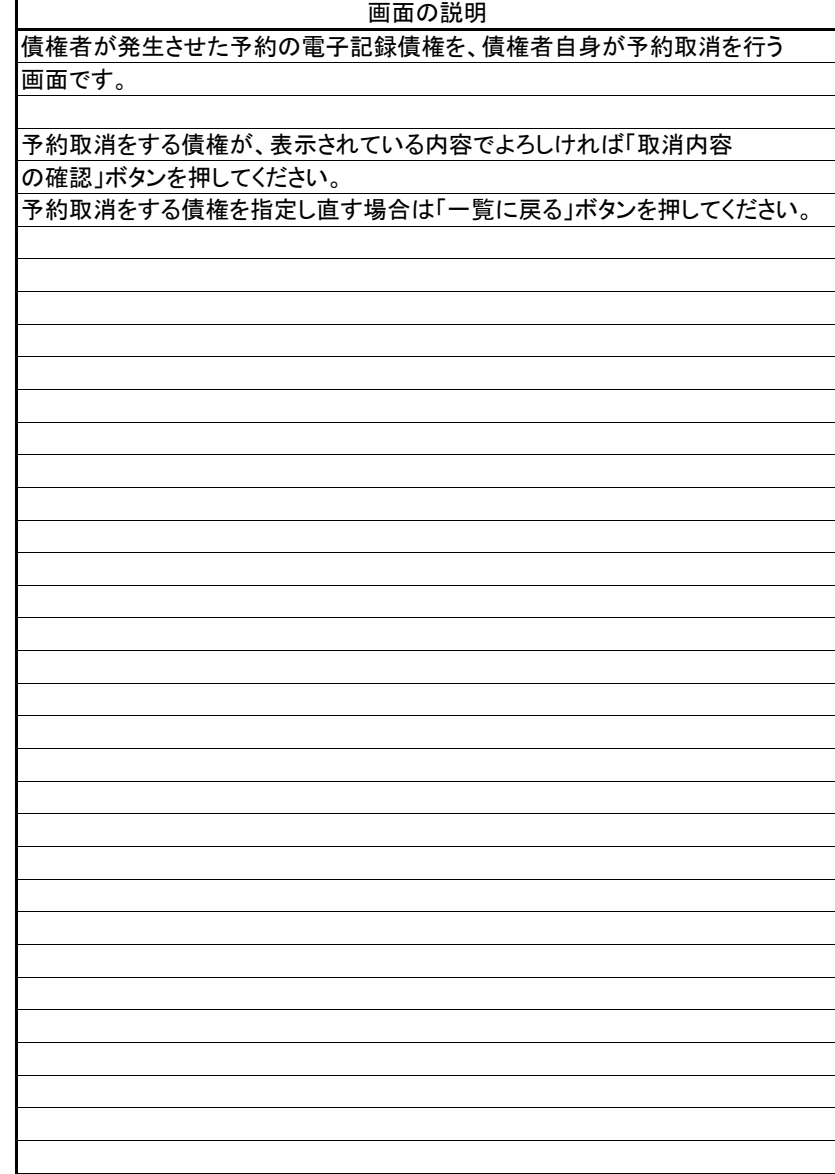

(3).債権者発生記録予約取消 債権者 担当者入力②

#### 【債権者発生記録予約取消:承認依頼】

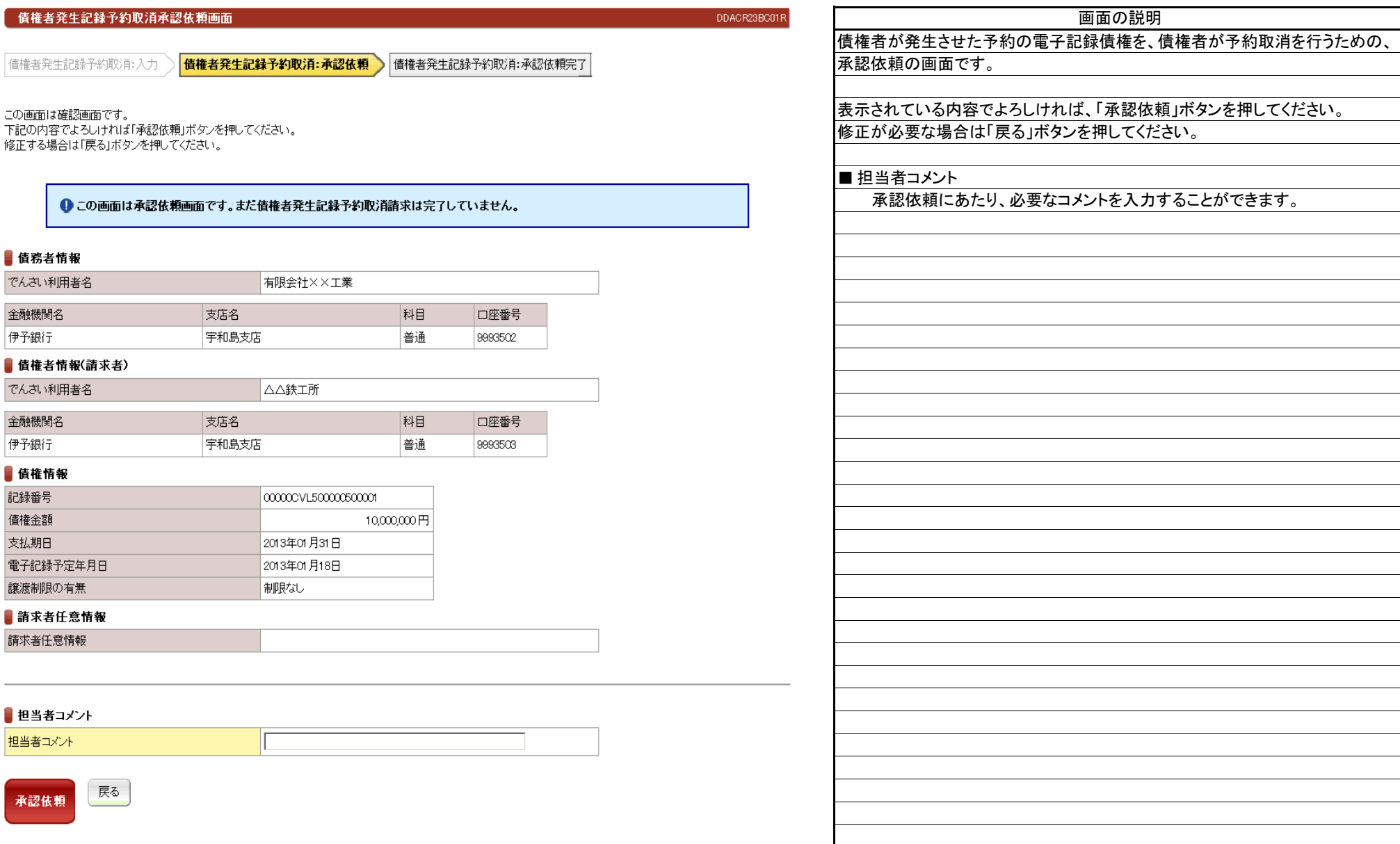

(3).債権者発生記録予約取消 債権者 担当者入力③

# 立場:債権者

#### 【債権者発生記録予約取消:承認依頼完了】

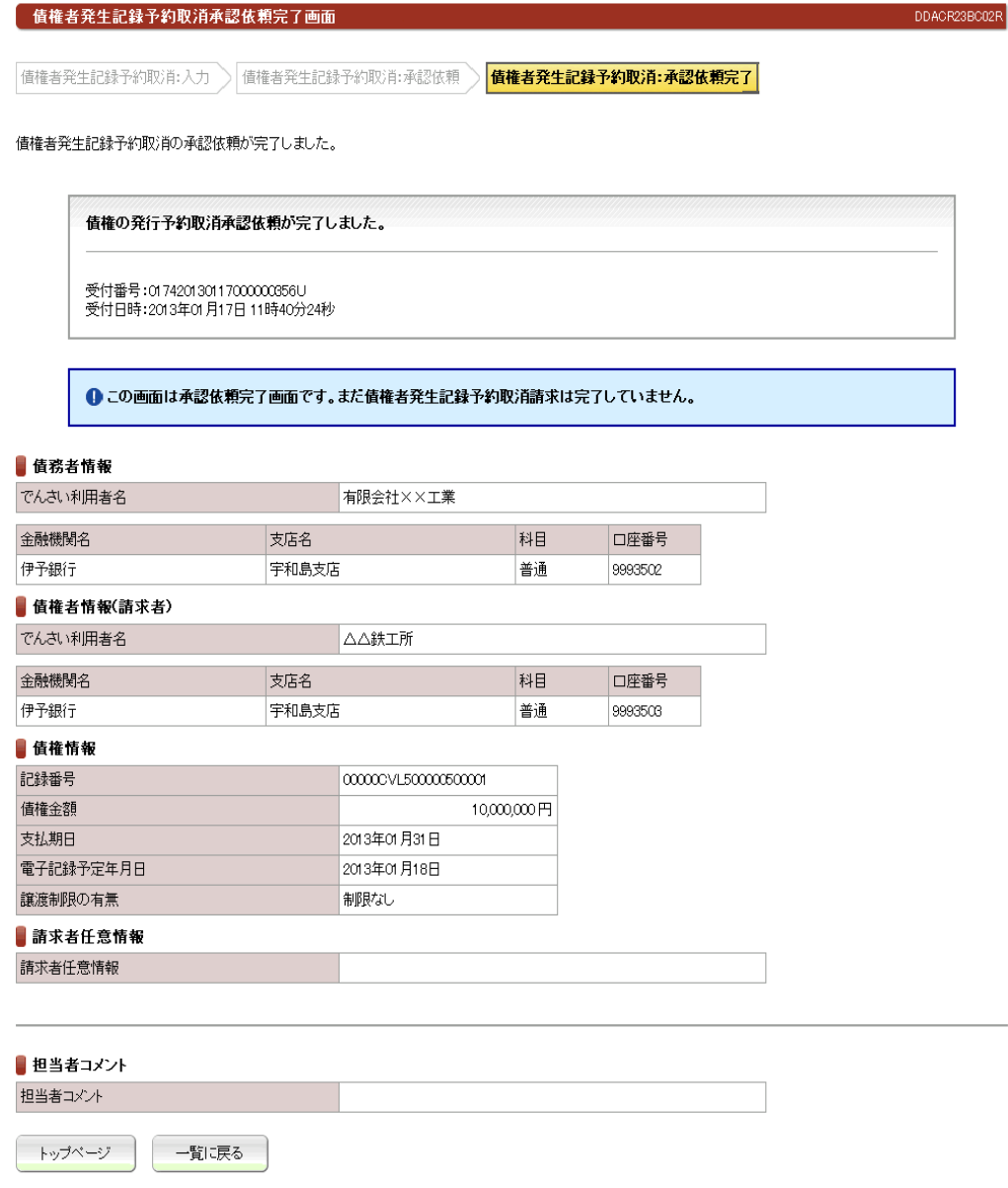

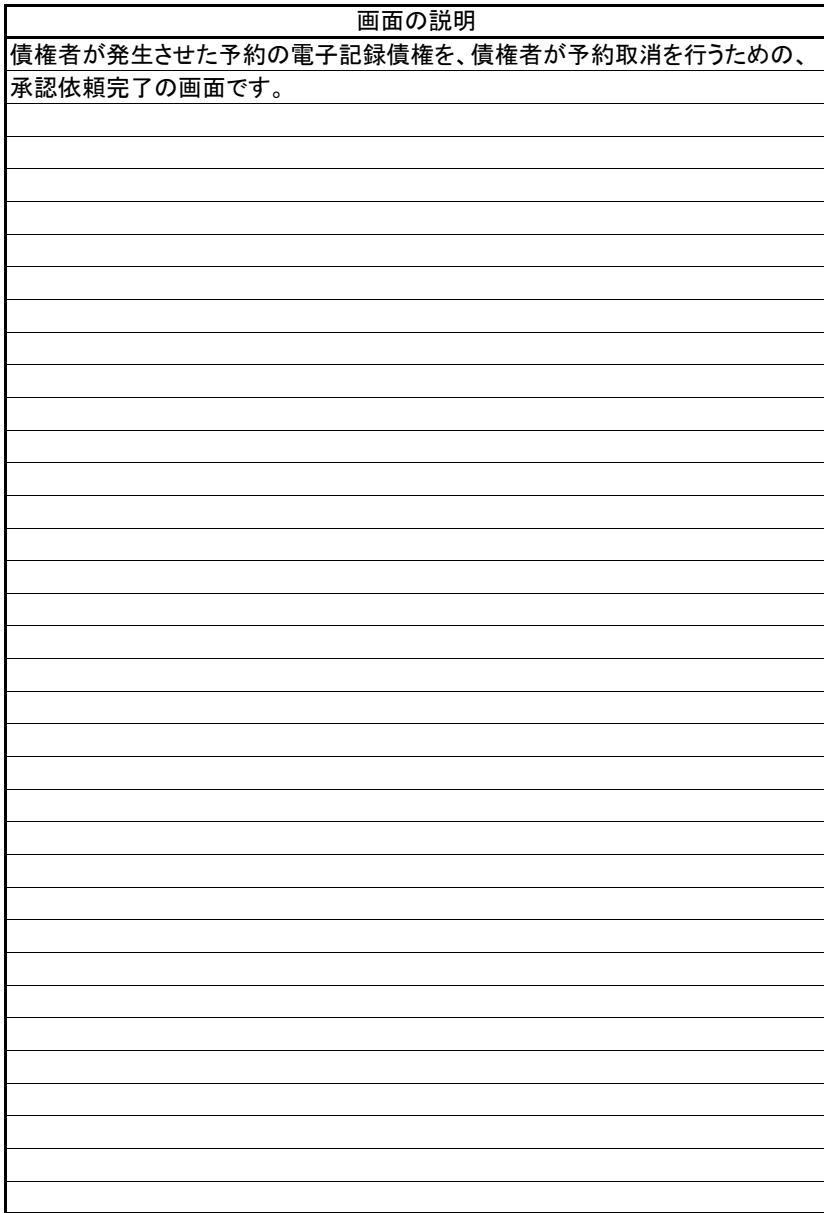

(4).債権者発生記録予約取消 債権者 管理者入力①

# 立場:債権者

#### 【債権者発生記録予約取消:承認】

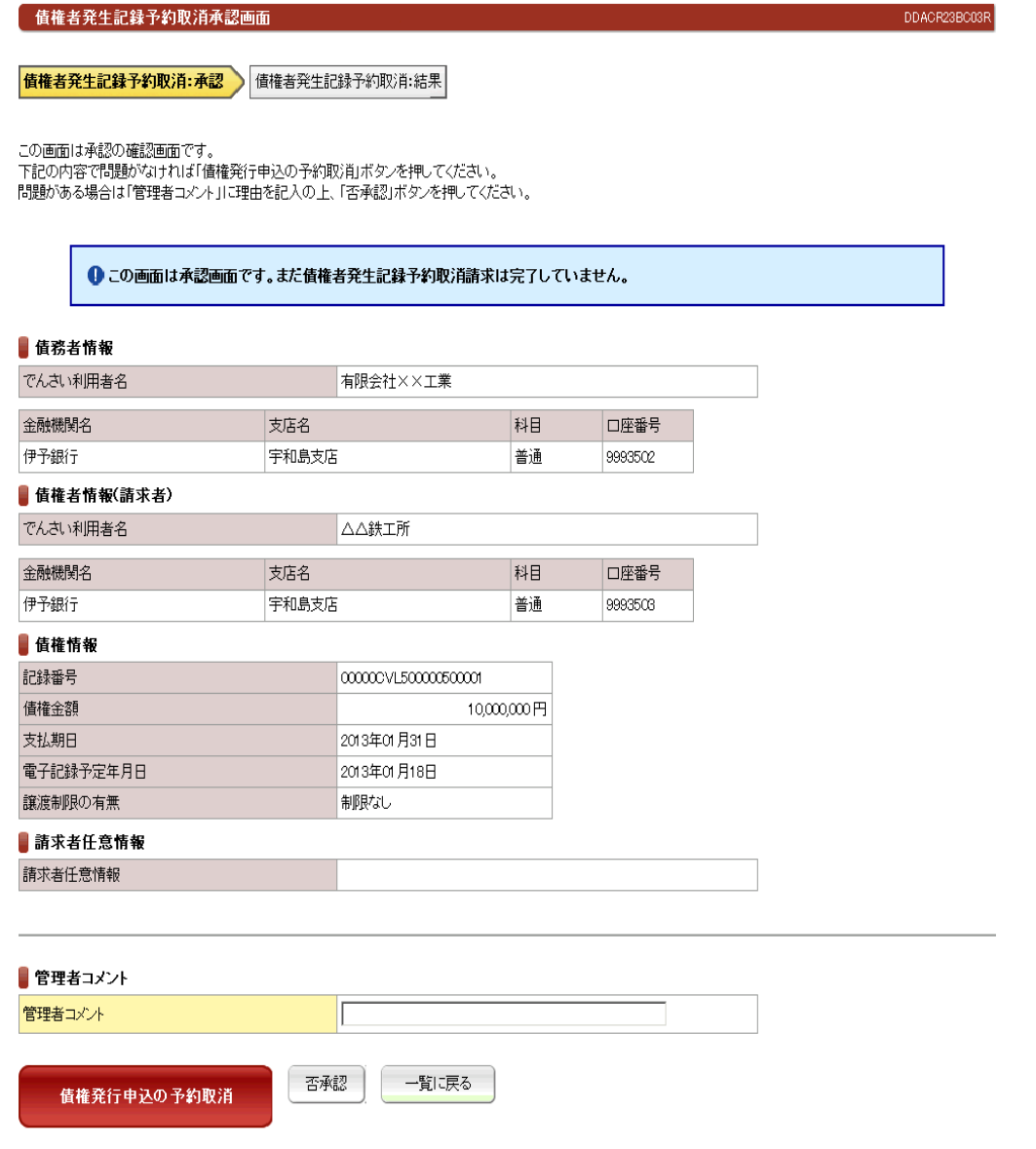

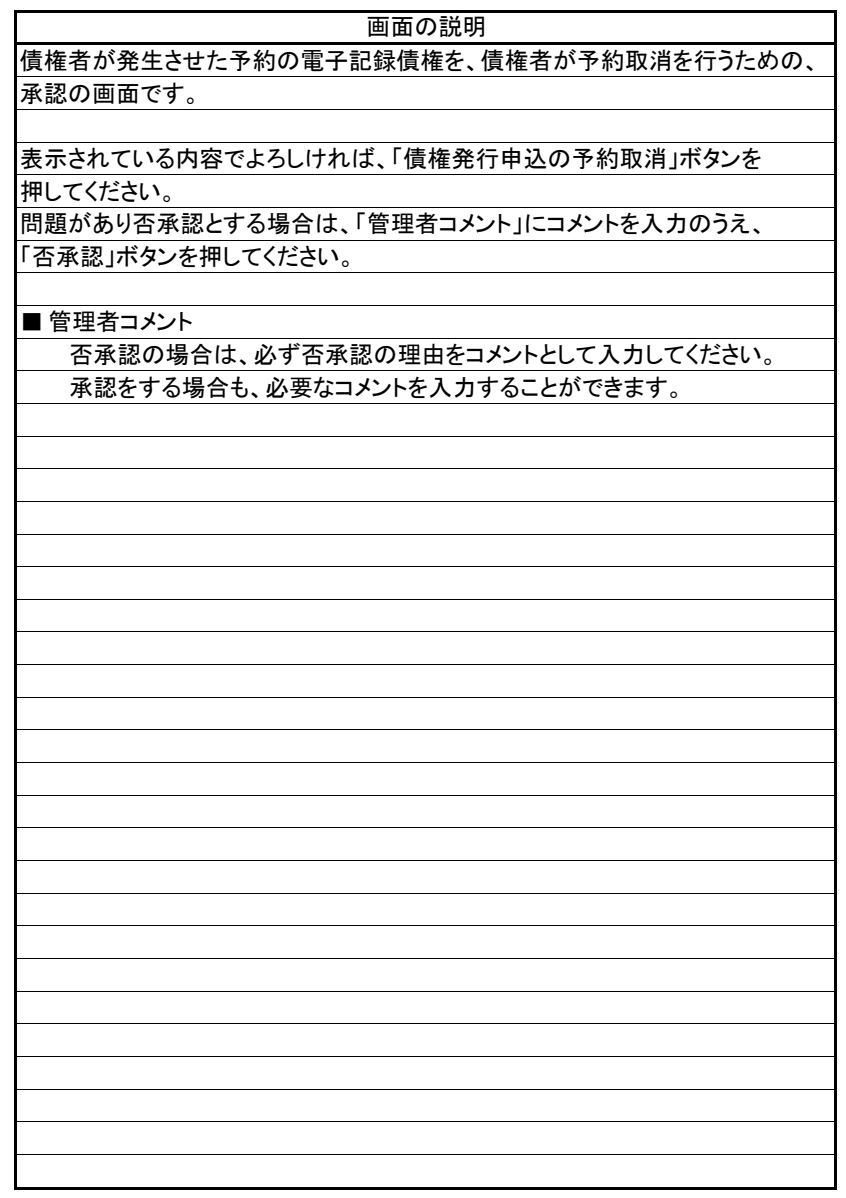

(4).債権者発生記録予約取消 債権者 管理者入力②

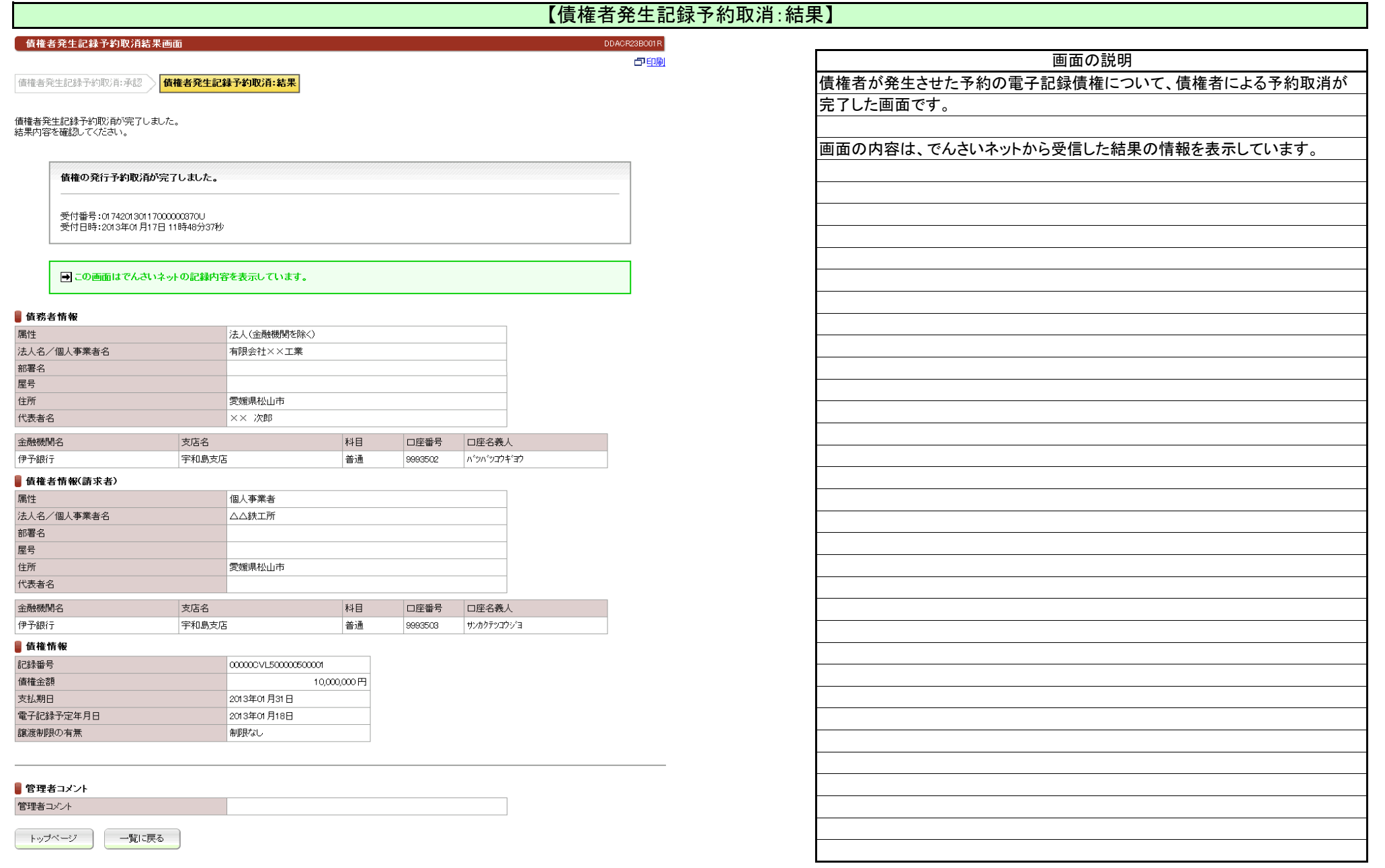

(5).債権者発生記録承諾 債務者 担当者入力①

#### 【債権者発生記録承諾:入力】

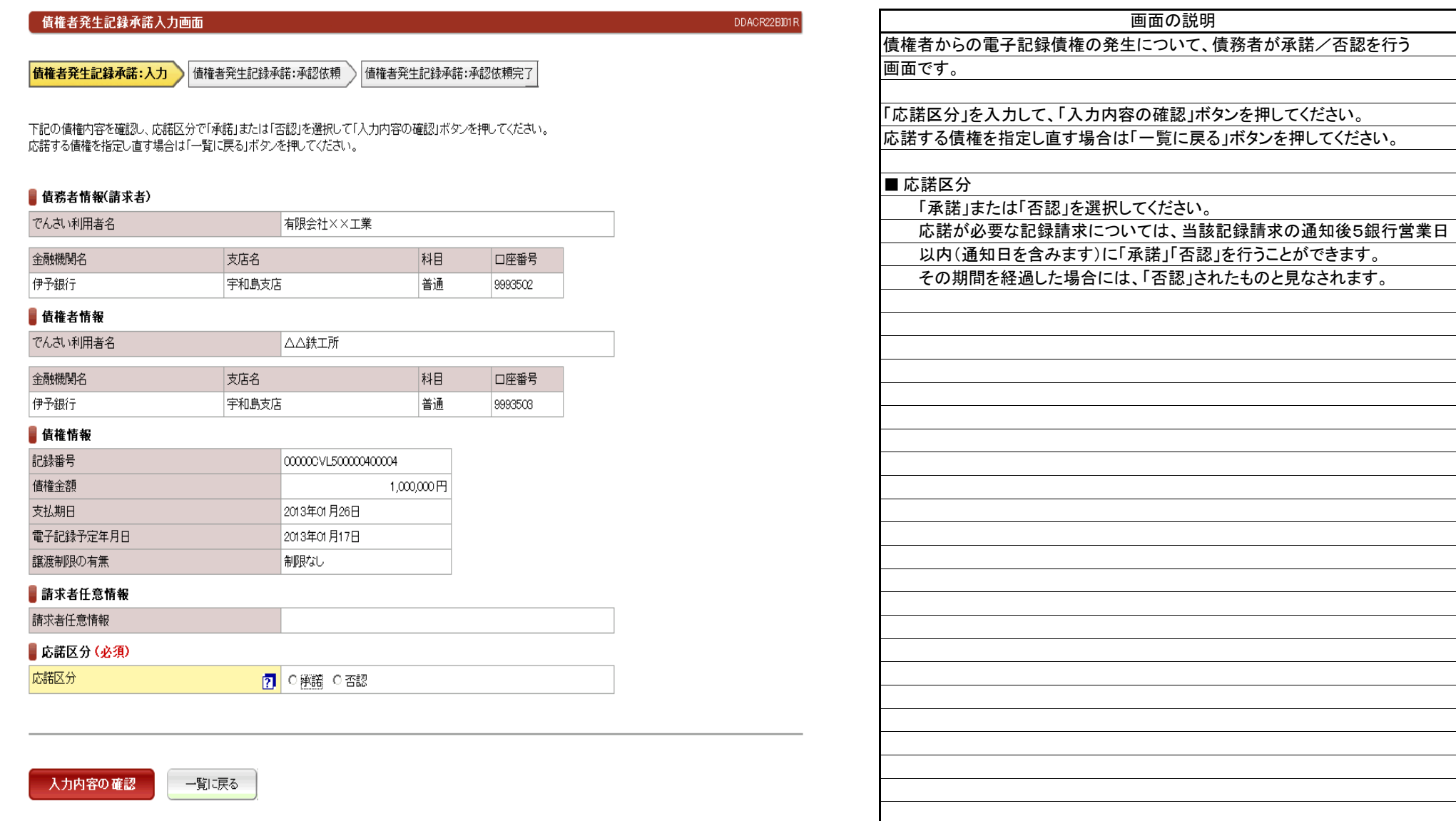

(5).債権者発生記録承諾 債務者 担当者入力②

#### 【債権者発生記録承諾:承認依頼】

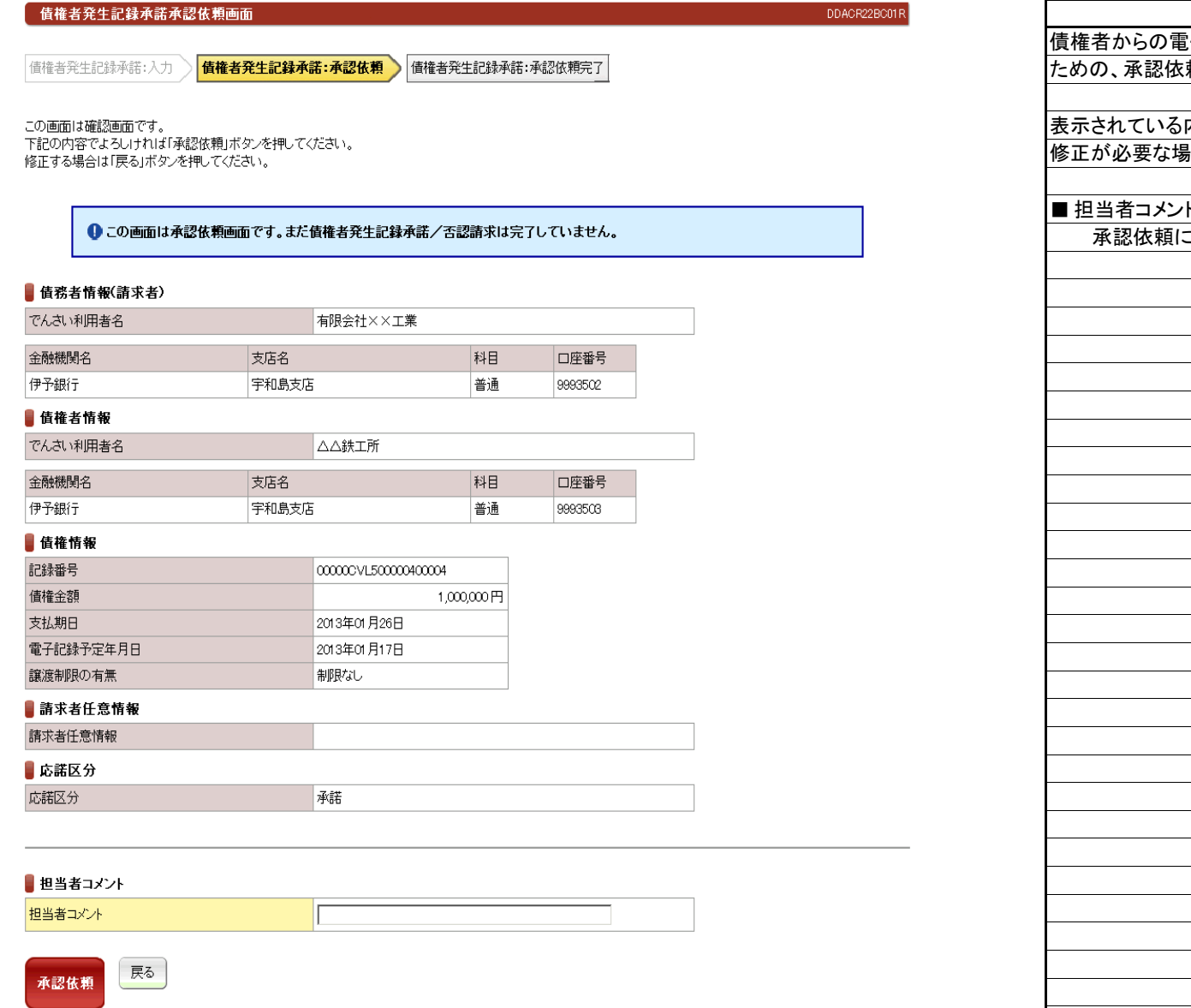

債権者からの電子記録債権の発生について、債務者が承諾/否認を行う 頼の画面です。 内容でよろしければ、「承認依頼」ボタンを押してください。 ま合は「戻る」ボタンを押してください。 ■ 担当者コメント 承認依頼にあたり、必要なコメントを入力することができます。 画面の説明

立場:債務者

(5).債権者発生記録承諾 債務者 担当者入力③

# 立場:債務者

#### 【債権者発生記録承諾:承認依頼完了】

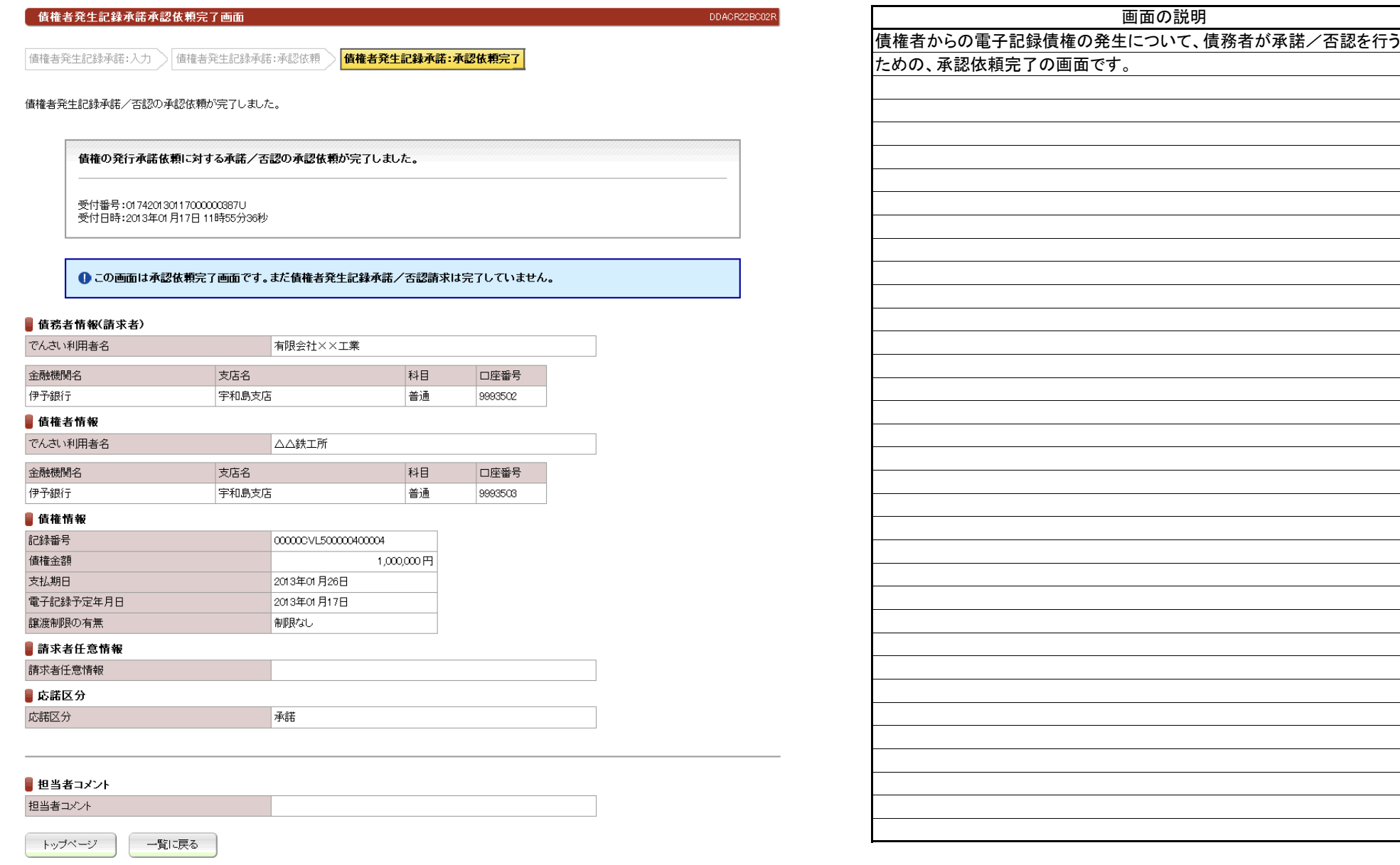

(6).債権者発生記録承諾 債務者 管理者入力①

#### 【債権者発生記録承諾:承認】

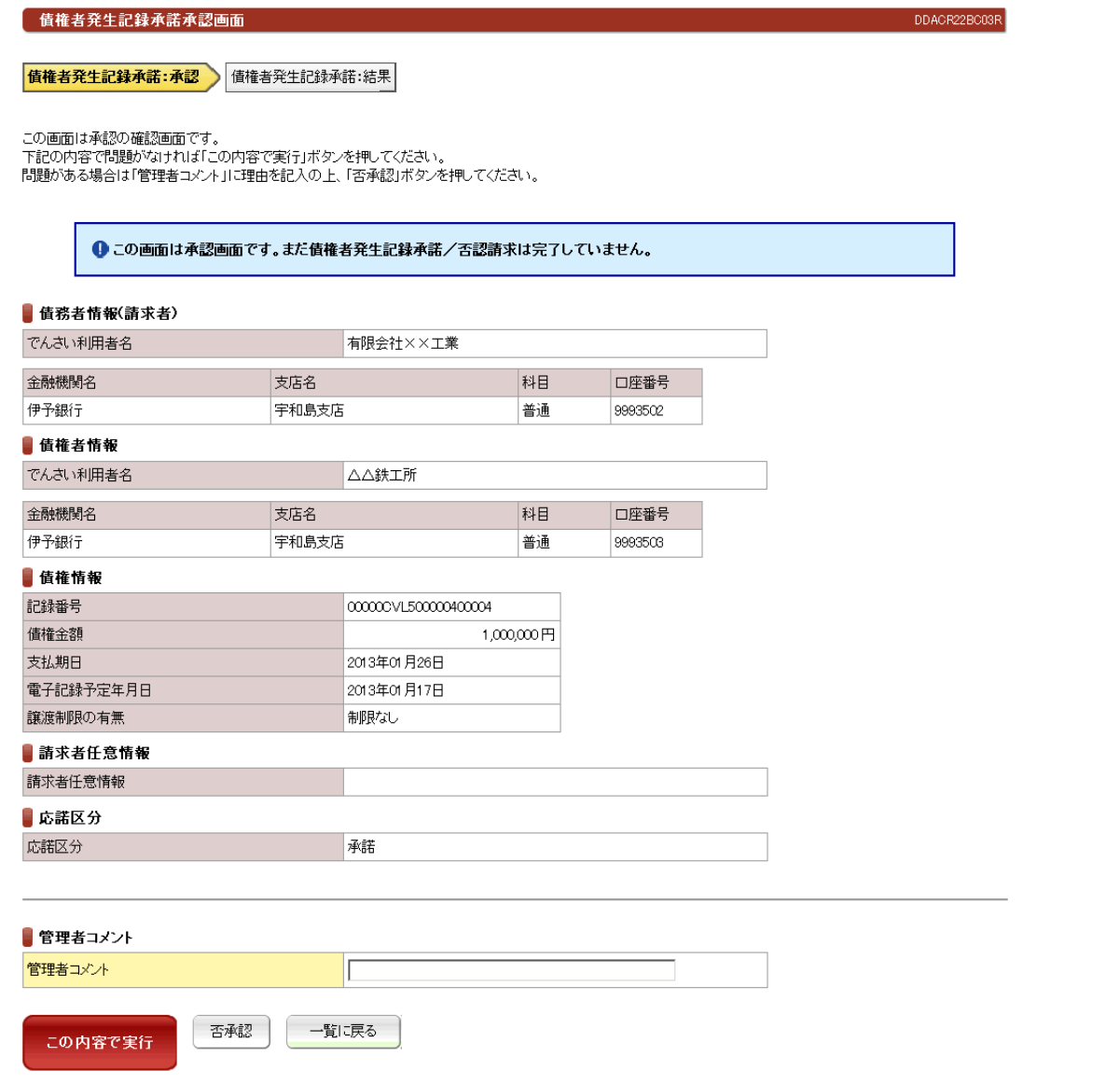

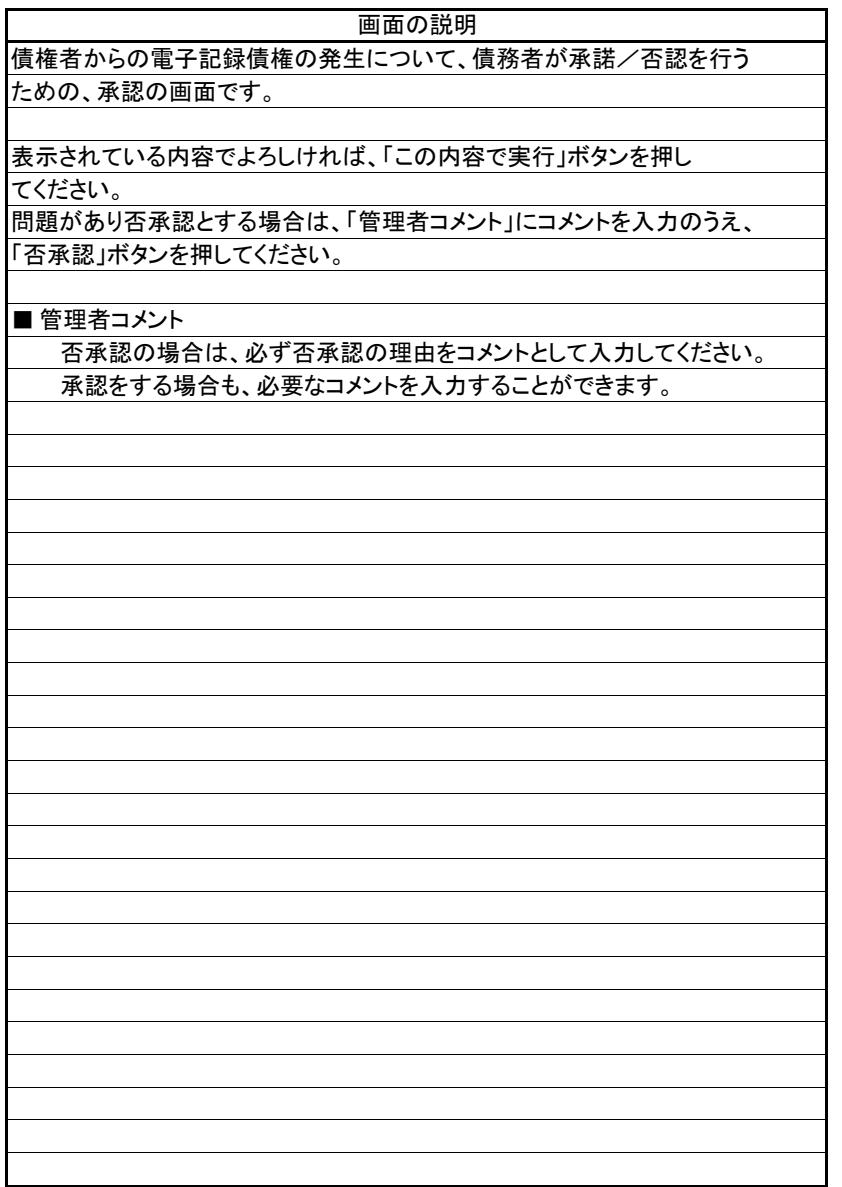

立場:債務者

(6).債権者発生記録承諾 債務者 管理者入力②

# 立場:債務者

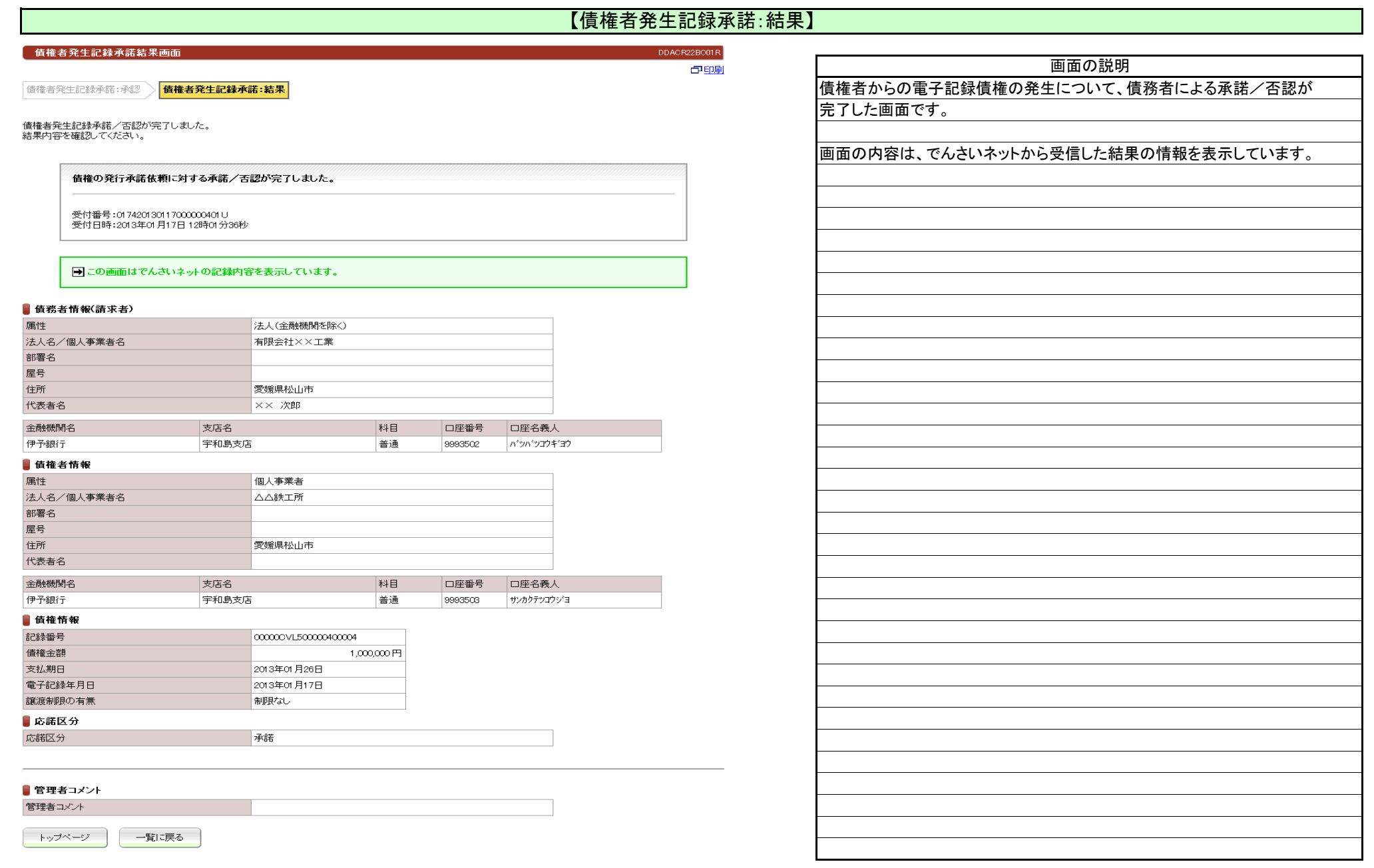

#### 2.1.1.3 発生記録請求(履歴からの請求)

(1).発生記録履歴一覧

#### 【発生記録履歴一覧】

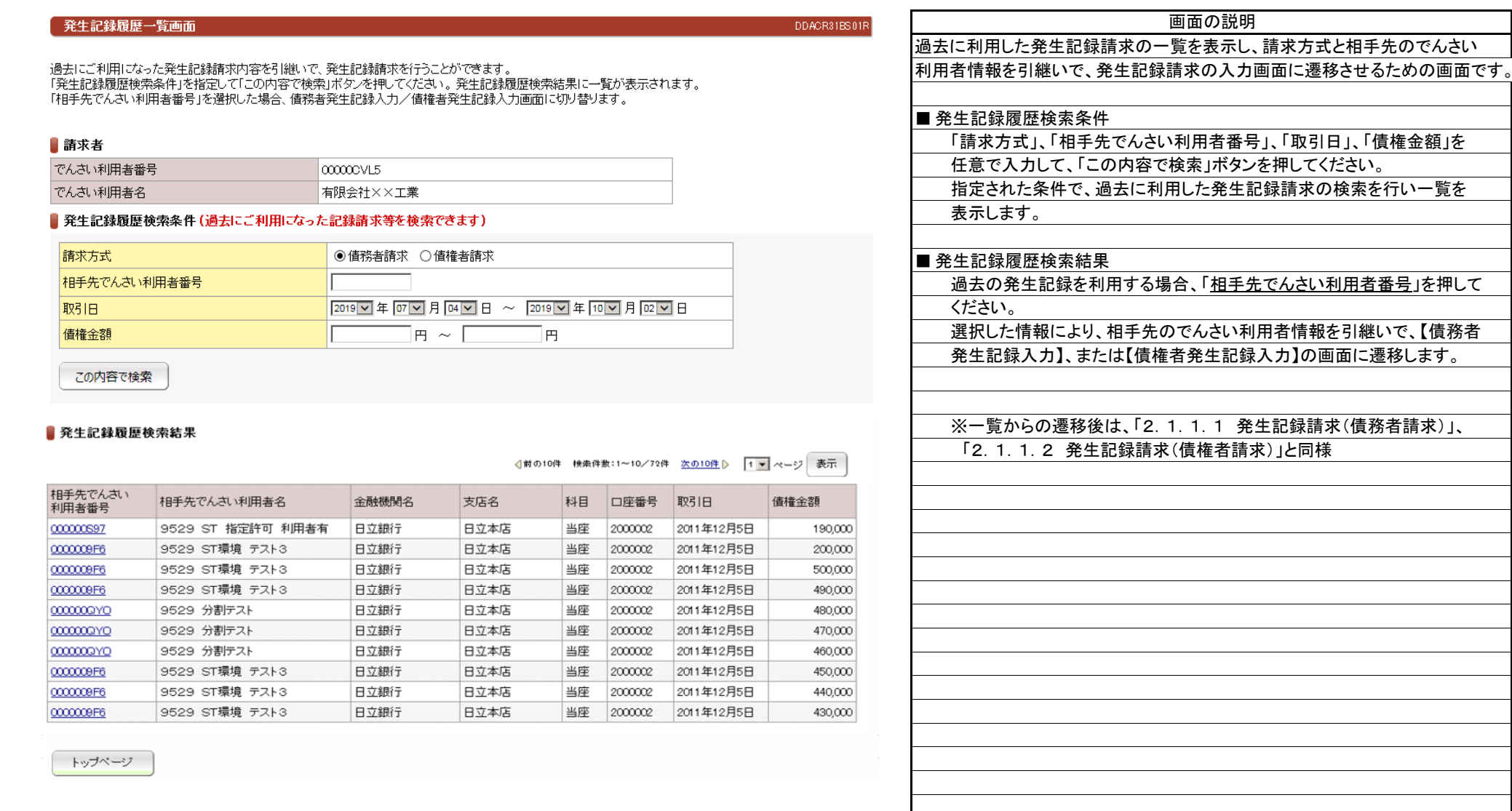